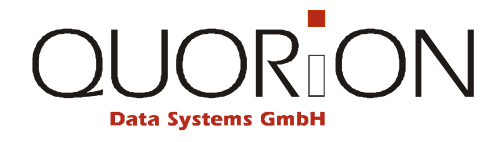

# **Návod k použití**

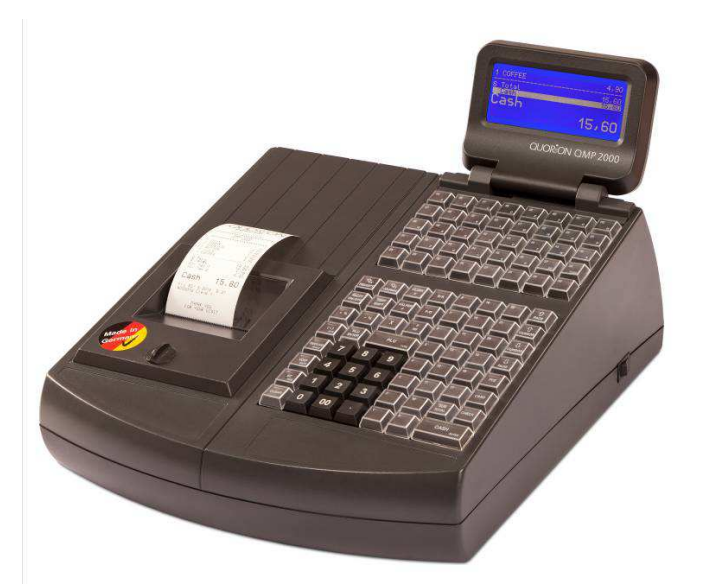

## **Registrační pokladna**

**série QMP 2000** 

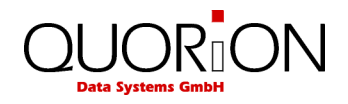

*...designováno pro úspěch* 

Vážený zákazníku:

Zakoupením tohoto produktu jste se přidal k rozsáhlé skupině uživatelů produktů firmy Quorion. Tato firma má kořeny ve velice známé značce OPTIMA a zabývá se výhradně výrobou registračních pokladen. Pevně doufáme, že budete s naším produktem spokojen a že splní Vaše požadavky do posledního "puntíku".

Tato pokladna je plně programovatelná a lze ji v podstatě přizpůsobit dá se říct každému požadavku. Podporuje řadu standardních i nestandardních zařízení jako scannery, elektronické váhy, modemy, platební terminály a další. Její flexibilita je skutečně obdivuhodná….

Zdraví

Váš QUORION Team

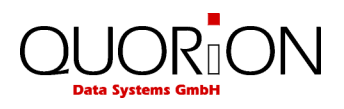

## Index

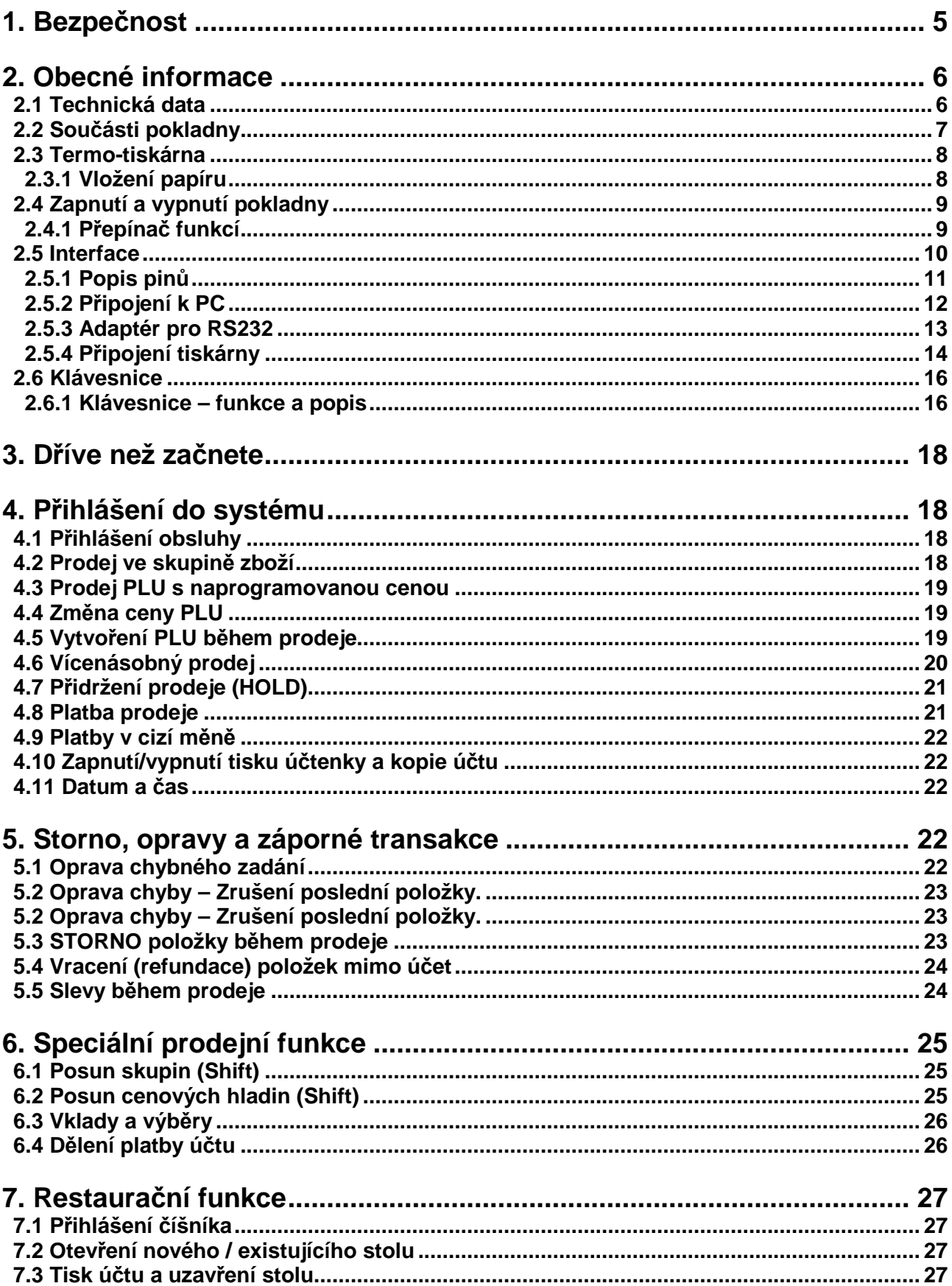

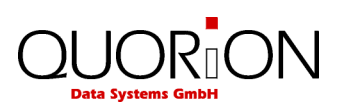

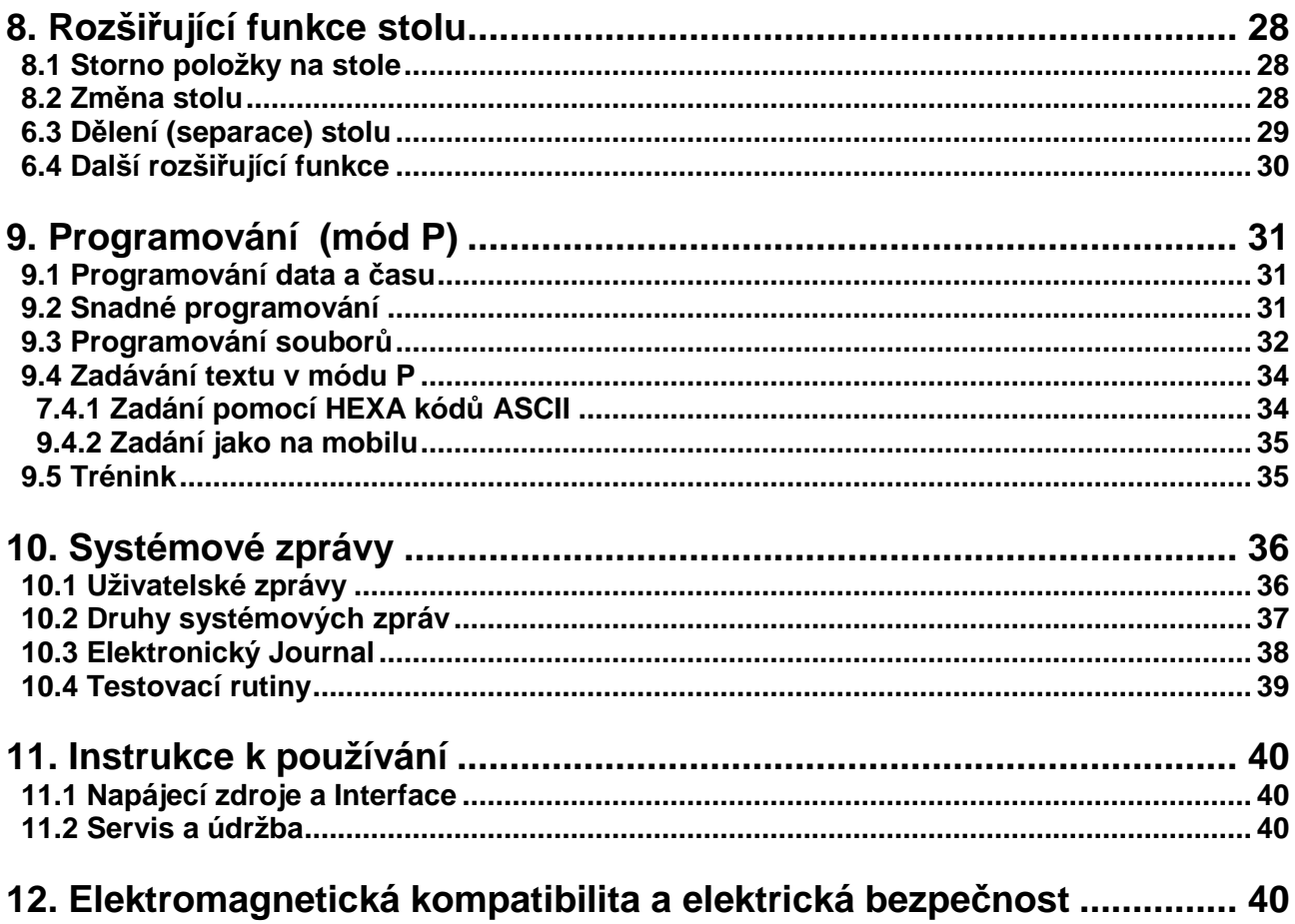

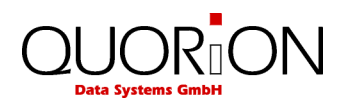

## **1. Bezpečnost**

- Zkontrolujte zda napájecí napětí na štítku odpovídá napájecímu napětí v el. síti. Nepoužívejte kabely od jiných výrobců. Používejte tento produkt pouze pro účely pro které je určen. Nesprávné použití může vést k poškození, zničení nebo ublížení na zdraví.
- Připojujte pouze do el. přípojky která vyhovuje všem normám a má zemnící vodič zapojen.
- Nezapojujte poblíž tohoto zařízení jiná zařízení která mohou způsobovat rušení v el. síti a mohou způsobit porušení dat v zařízení.
- Nemanipulujte a nepracujte se zařízením pokud máte mokré ruce.
- Vždy připojte napřed DC stranu adaptéru do pokladny a teprve potom připojte do el. sítě.
- Při odpojování kabelu držte za konektor a netahejte za kabel.
- Nikdy neopravujte zařízení sami, využijte autorizovaných servisních středisek.
- Nikdy nepředělávejte / neupravujte / neopravujte zařízení. Nesprávné použití může vést k poškození, zničení nebo ublížení na zdraví.
- Umístěte zařízení na pevné, rovné a vodorovné ploše.
- Neprovozujte zařízení na přímém slunečním světle, ve vysokých teplotách, extrémním prostředí s velkými výkyvy teploty, kde je nadměrná vlhkost, v prašném prostředí apod. Tyto mohou mít vliv na funkci a životnost zařízení.
- Udržujte zařízení mimo kapaliny. Pokud nějaká kapalina zateče do zařízení, odpojte jej bezpečně od el. sítě (nechytejte na mokré zařízení pod proudem, odpojte jej tak, abyste nepřišli do přímého kontaktu s el. proudem) a kontaktujte servisní středisko.
- Při likvidaci zařízení odevzdejte do prodejního místa s odběrem el. odpadu.

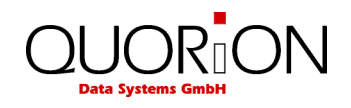

## **2. Obecné informace**

## **2.1 Technická data**

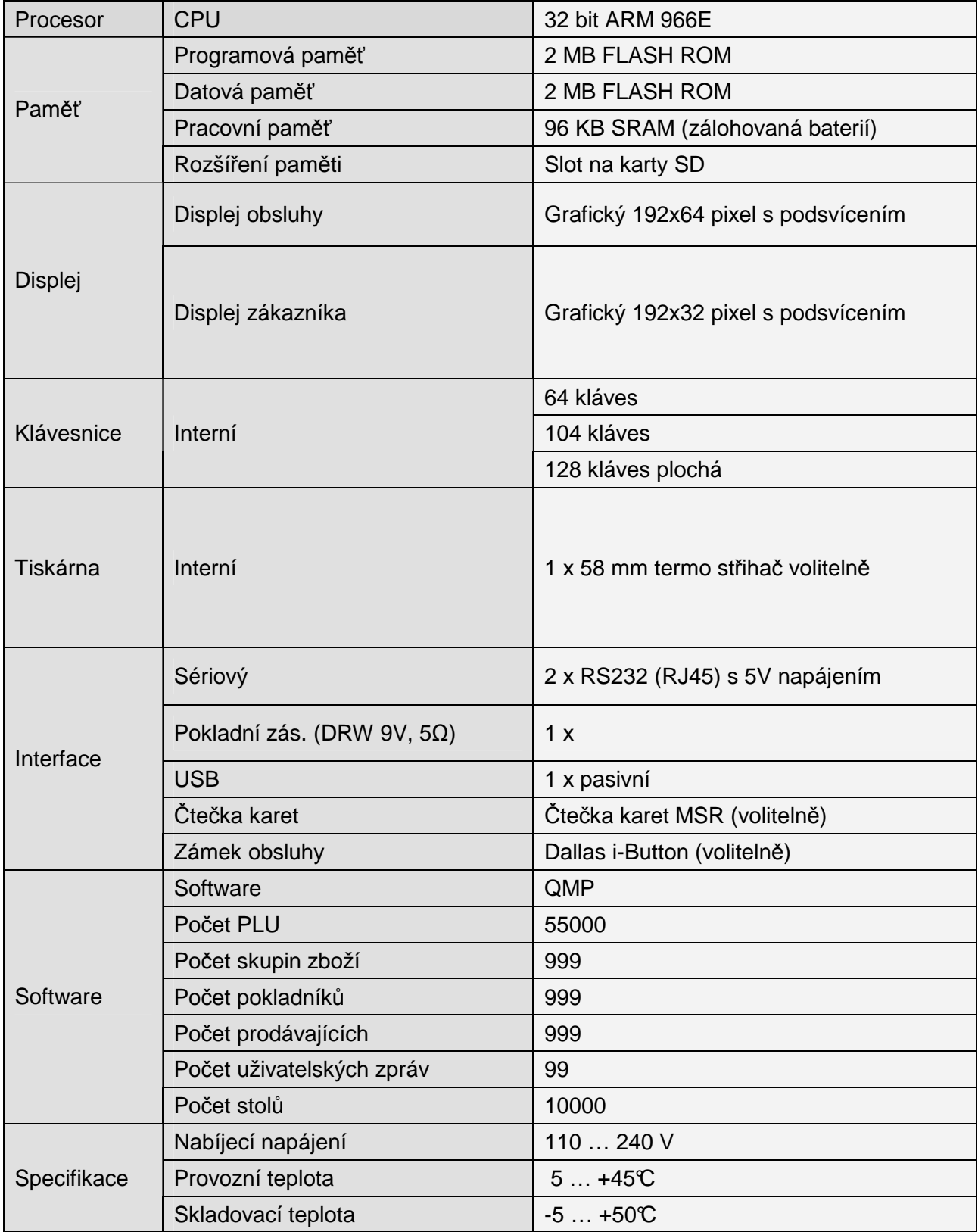

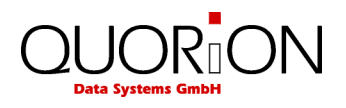

## **2.2 Součásti pokladny**

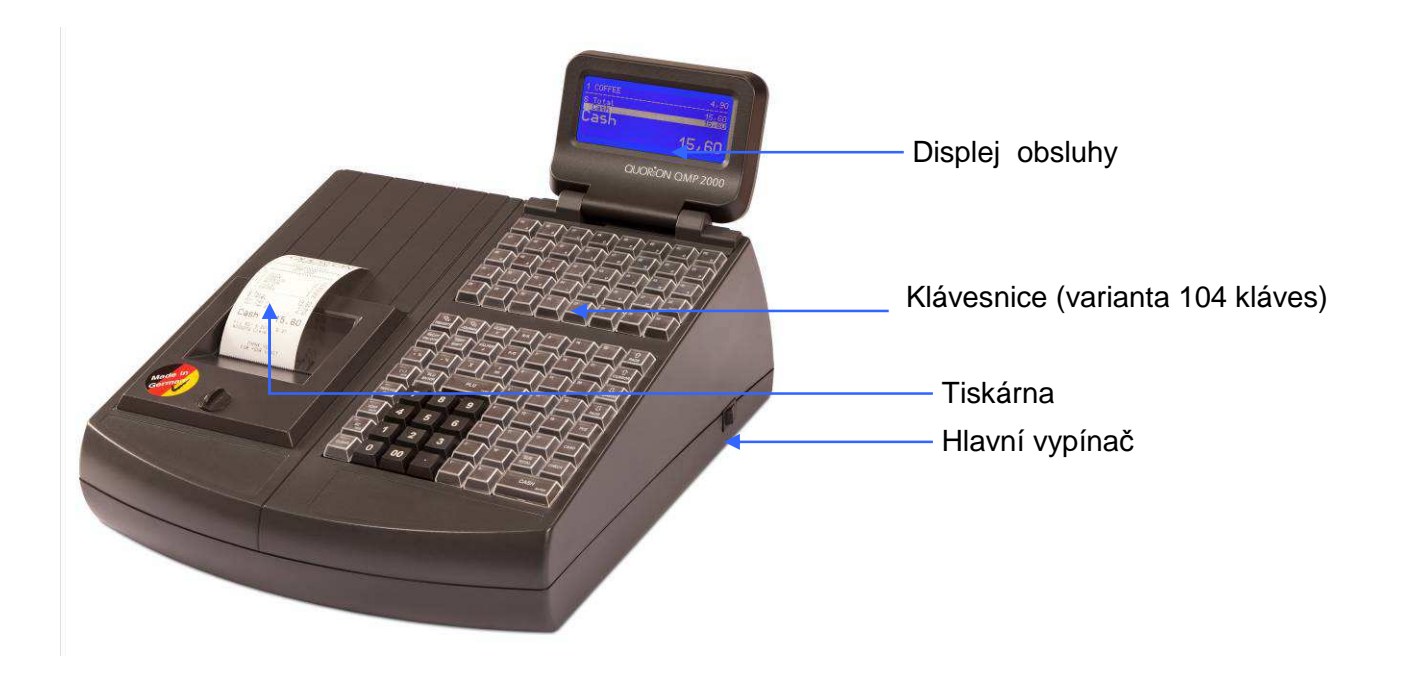

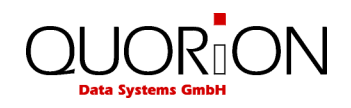

## **2.3 Termo-tiskárna**

#### **2.3.1 Vložení papíru**

- 1. Zapněte pokladnu
- 2. Sestřihněte konec papíru do roviny dle obrázku.

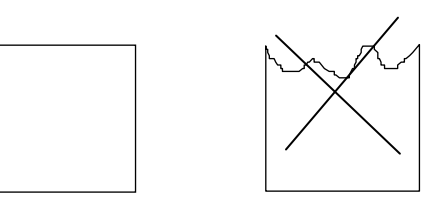

- 3. Otevřete kryt tiskárny.
- 4. Pomocí páčky odklopte tiskový váleček

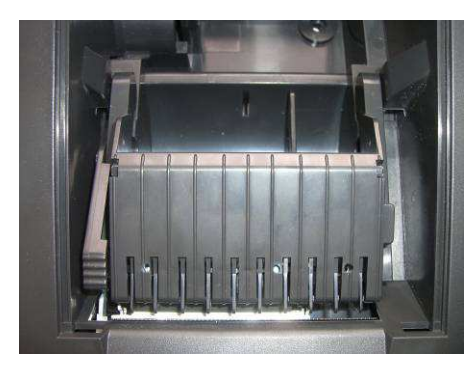

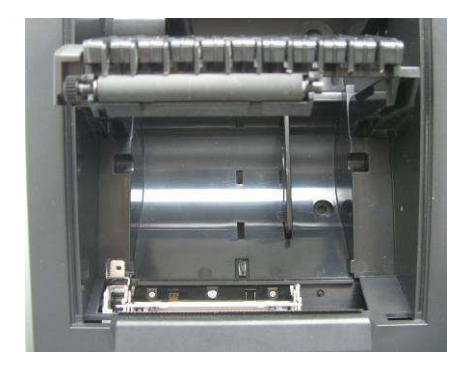

5. Zaveďte papír do tiskárny

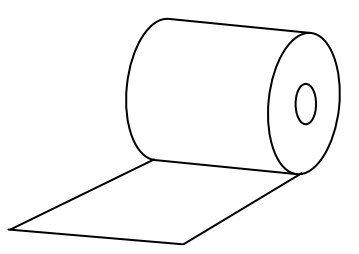

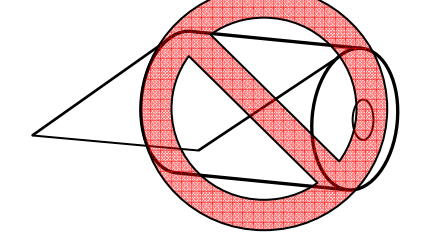

- 6. Zaklapněte tiskový váleček zpět
- 7. Tiskárna automaticky natáhne papír.
- 8. Zavřete kryt.

Pro vytažení papírové role odstřihněte před tiskárnou a vysuňte zbývající papír pomocí klávesy posun papíru

#### **Poznámka: NIKDY nevytahujte papír proti sm***ě***ru posunu.**

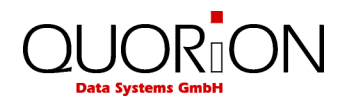

### **2.4 Zapnutí a vypnutí pokladny**

Pro zapnutí a nebo pro vypnutí pokladny stiskněte tl. hlavního vypínače na pravé straně pokladny po dobu 3 sec.

#### **2.4.1 Přepínač funkcí**

Přepínač funkcí přepíná mezi 6 módy provozu. Dle typu pokladny lze přepínat pomocí klíče nebo pomocí tlačítka násobení.

#### **Zámek obsluhy (volitelně)**

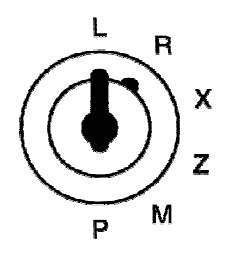

Typy klíčů a jejich přístupy:

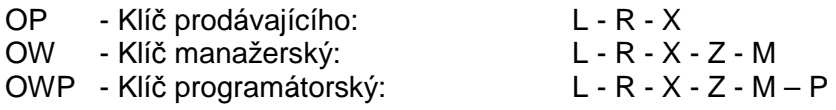

#### **Klávesa pro přepnutí módu**

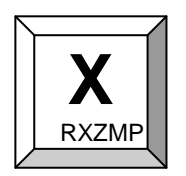

Přepínání je postupně mezi módy R - X - Z - M - P. Přístupová práva do jednotlivých módů lze definovat. Více v nápovědě pro QProg volba 221.

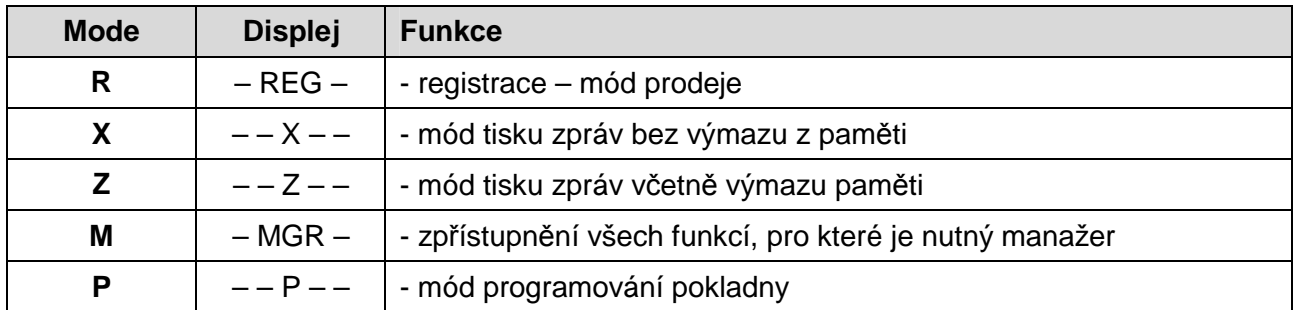

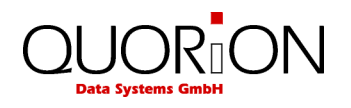

#### **2.5 Interface**

Pokladna je dodávaná se dvěma interface RS232, jedním USB a jedním interface pro pokladní zásuvku. RS232 se používá pro připojení ext. zařízení jako scanner, displej, quorilog apod. USB port je určen výhradně pro komunikaci s PC.

Umístění interface:

#### **Důležité!**

Pokud nepoužíváte originální Quorion kabel (se stíněním) dodaný s pokladnou, nalepte na pokladnu přiložený štítek pro ochranu před elektrostatickým výbojem . Je z vodivé gumy a chrání přístroj a data před poškozením elektrostatickým výbojem. Před nalepením odstraňte vnitřní předstřižené části.

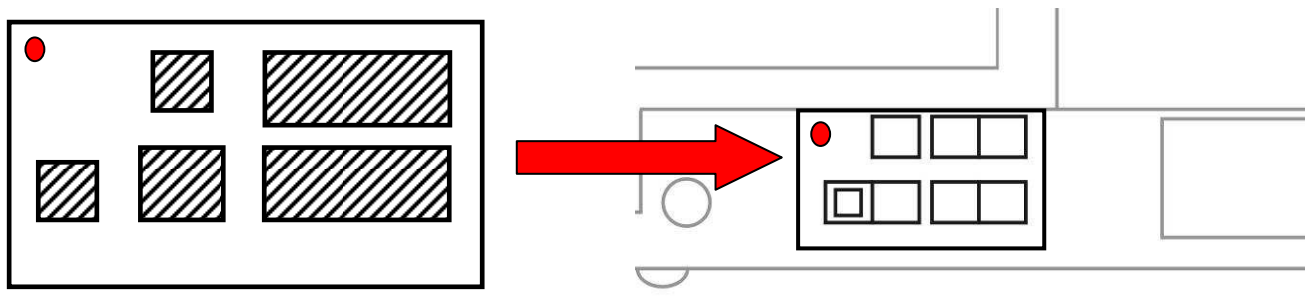

Ochranná nálepka. Interface (zadní pohled na pokladnu)

Umístění interface (zadní pohled):

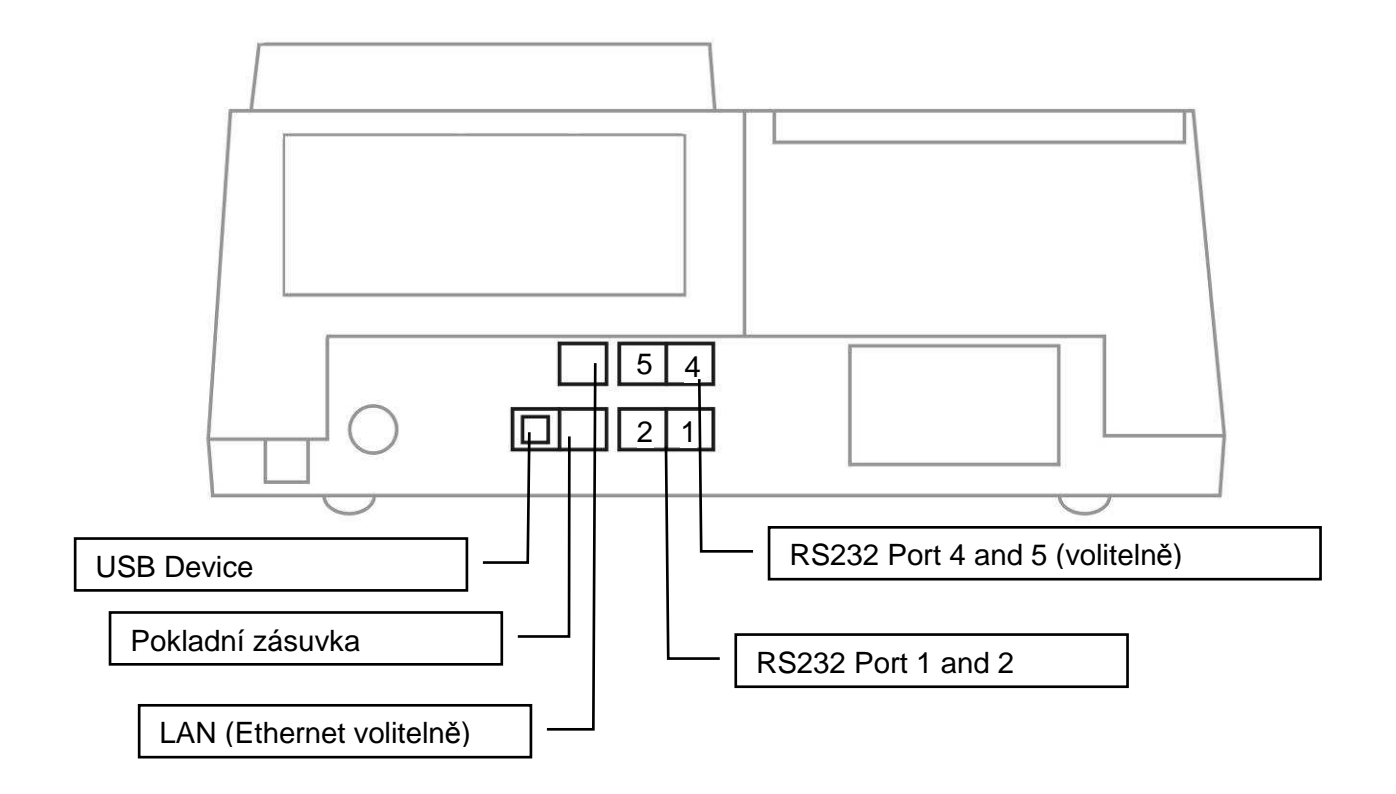

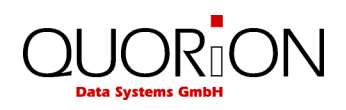

**2.5.1 Popis pinů**

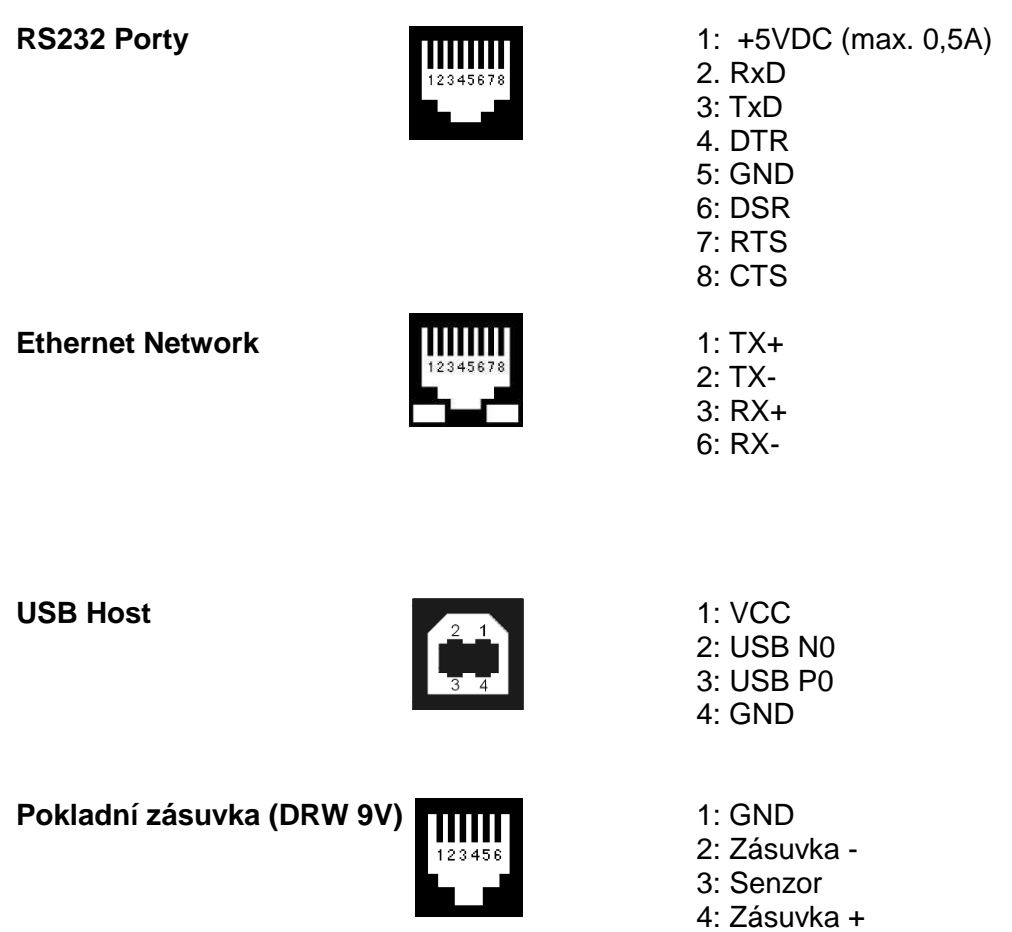

5: n/a 6: GND

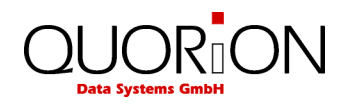

#### **2.5.2 Připojení k PC**

Pokladnu lze připojit k PC pro snadné naprogramování a nebo pro napojení pokladny na externí skladový software. Připojení lze realizovat pomocí RS232 nebo přes USB

#### **Připojení RS232**

RS232 port 1 je standardně nastaven na komunikaci s PC rychlostí 57600 baudů. Pro připojení budete potřebovat propojovací kabel RS232 (nullmodem (není součástí dodávky)) a adaptér RJ45- RS232 (není součástí dodávky) viz kapitola 2.5.3. Pokud Vaše PC nemá konektor RS232 můžete využít adaptéru USB-RS232 (není součástí dodávky) nebo přímým napojením na USB

Pro propojení RS232 je nutný plnohodnotný stíněný RS-232 kabel

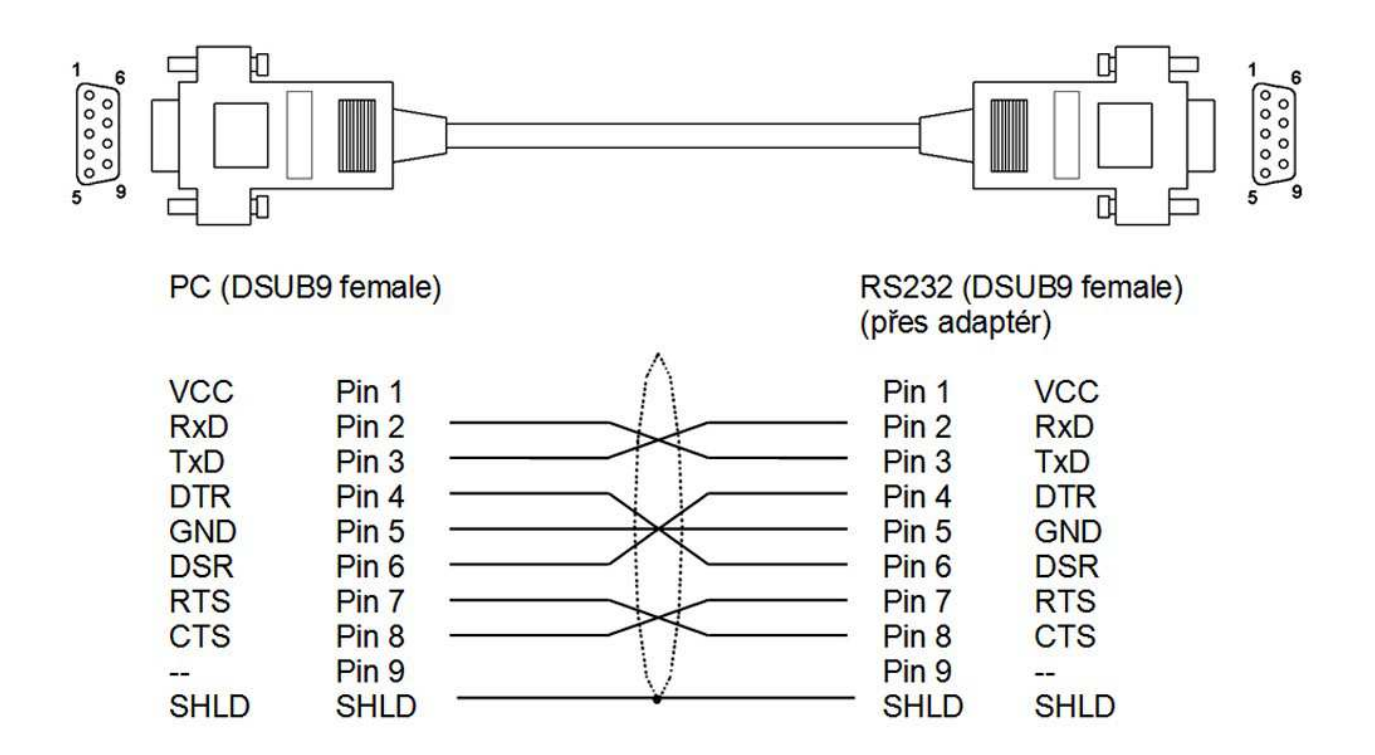

#### **Propojení přes USB**

Pokud chcete využít propojení USB, musíte nejdříve nainstalovat ovladač pro interní převodník. Tento získáte od dodavatele. Návod na instalaci ovladače USB portu:

- rozbalte soubory z driver.zip do vybraného adresáře
- zapněte pokladnu
- připojte pomocí std. USB kabelu A-B (není součástí dodávky) k počítači
- Windows zahlásí "Nalezen nový hardware"
- zvolte vyhledat a ukažte na adresář, kde jste rozbalili daný zip
- po dokončení přibude nový sériový port v PC, který použijte v nastavení PC.

#### nastavení QProg:

- rychlost v nastavení QProg nastavte 57600 (bude použita nejvyšší možná - cca 12Mbitů)

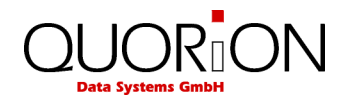

- Port pro PC nastavte na 16

#### **2.5.3 Adaptér pro RS232**

Pro spojení rozhraní RS232 se standardním konektorem Canon 9 sériového rozhraní externího zařízení je určen adapter RJ45/Canon9M. Tento adaptér není součástí dodávky a lze dokoupit originální Quorion kabel se stíněním.

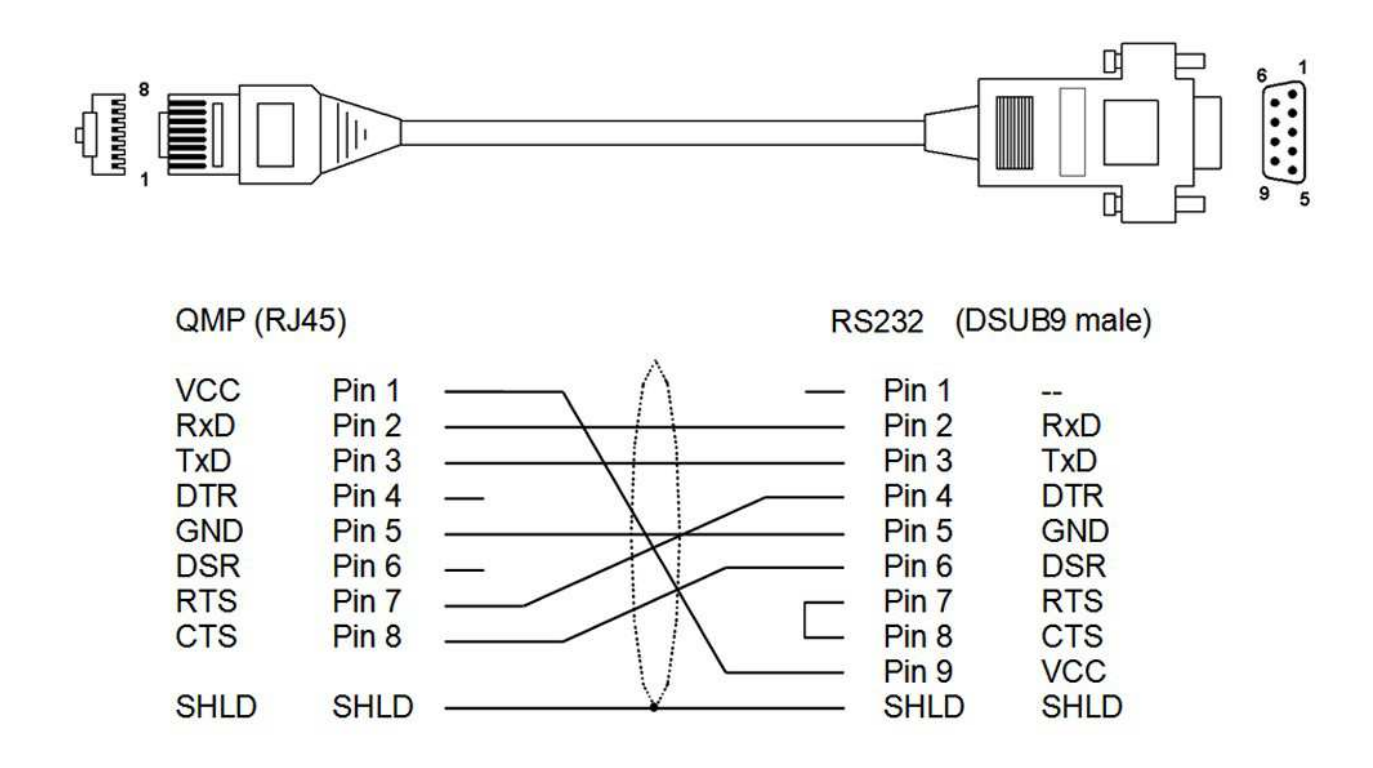

#### **Připojení pomocí LAN**

Pro aktivaci Ethernetu musíte naprogramovat:

1. IP BASE ADDRESS (Základní IP adresa pokladen), SUBNETMASK (Maska sítě) a DEFAULT GATEWAY (Brána, pokud se používá router). To lze provést v P-módu. Programování spustíte zadáním 97 a stisknutím kl. TYPE. Objeví se 12 čísel (std. 0) s označením 1,2,3,4,1,2,3,4,1,2,3,4 – jedná se o 3 x 4 čísla pro Adresu, Masku, a bránu. Pro adresu 192.168.2.1. masku 255.255.255.0 a bez brány zadejte 192, 168, 2, 1, 255, 255, 255, 0, 0, 0, 0, 0. (Jsou používány systémové texty 113..115, které nemusí být ve Vašem programu zapsány, proto si je doplňte následovně: IP Adr., Maska a Brána.

2. Přepnout pokladnu do síťového módu – i u samostatné pokladny !!!!!!

- Parametr 53 Číslo pokladny v síti 1 (popř. další pokladny postupně 2…X)
- Parametr 55 Počet pokladen v síti 1 (pokud je více pokladen, tak přísl.počet)

- Parametr 89 – Síťový port - 255

IP BASE ADDRESS

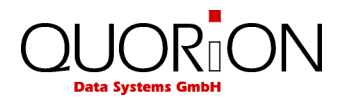

Adresa pokladny v síti. Tato adresa musí být jedinečná, a nesmí kolidovat s jiným zařízením v dané síti (i např. s PC nebo s tiskárnou). Ideální je domluvit se s administrátorem dané sítě a ten Vám přidělí rozsah IP Adres které můžete používat.

Pokud používáte více pokladen, pokladna sama si přidá k Základní IP svoje číslo pokladny z čehož vyplývá že IP BASE ADDRESS je stejná pro všechny pokladny v síti!!!

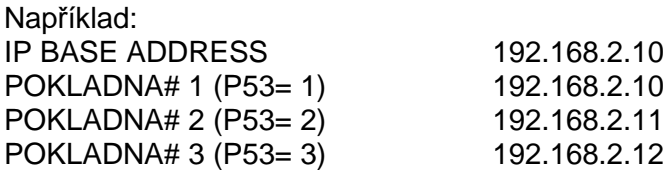

#### SUBNETMASK (255.255.255.0)

Slouží pro definici rozsahu lokální sítě. Standardně se používá 255.255.255.0 což znamená že první 3 čísla jsou adresa sítě a poslední identifikuje zařízení v síti.

#### DEFAULT GATEWAY (192.168.2.1)

Adresa brány / routeru – pokud je používán. Pokud zadaná brána není v rozsahu masky, bude použita adresa z BASE IP.

#### **2.5.4 Připojení tiskárny**

Pro připojení tiskárny se používá standardní stíněný kabel tiskárny Canon 9pin na Canon 25pin..

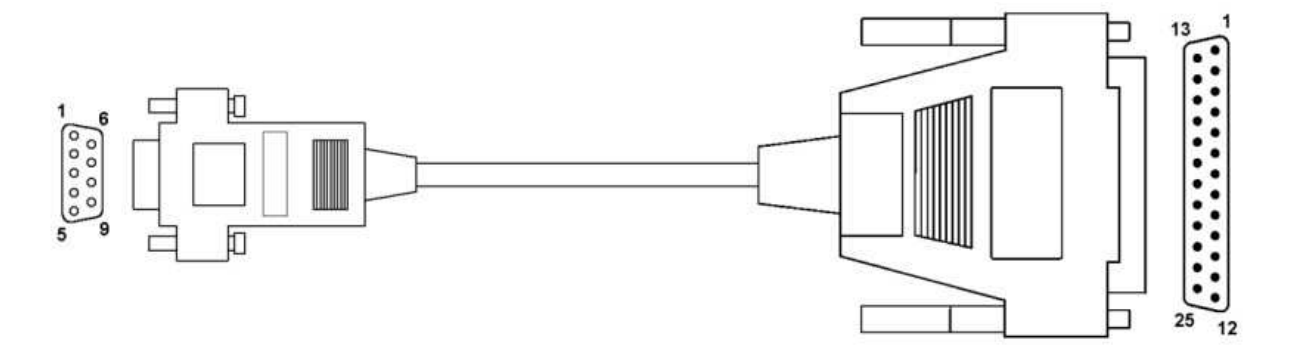

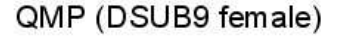

Printer (DSUB25 male)

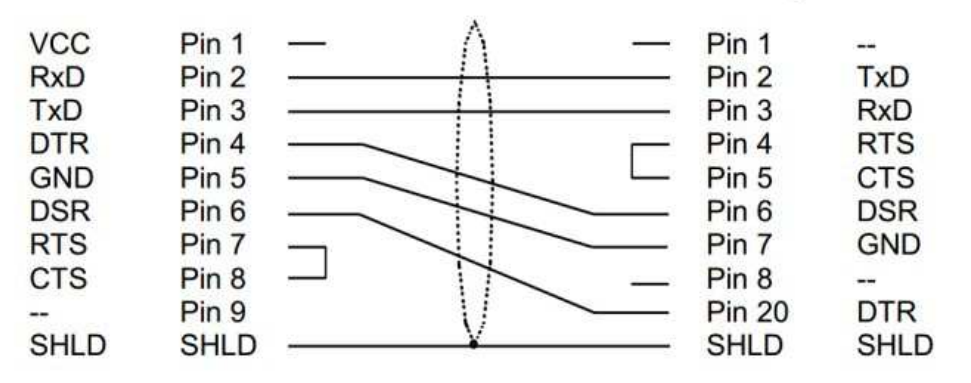

Budete potřebovat adaptér RJ45 na RS232.

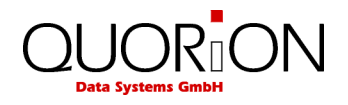

Přímé připojení bez adaptéru:

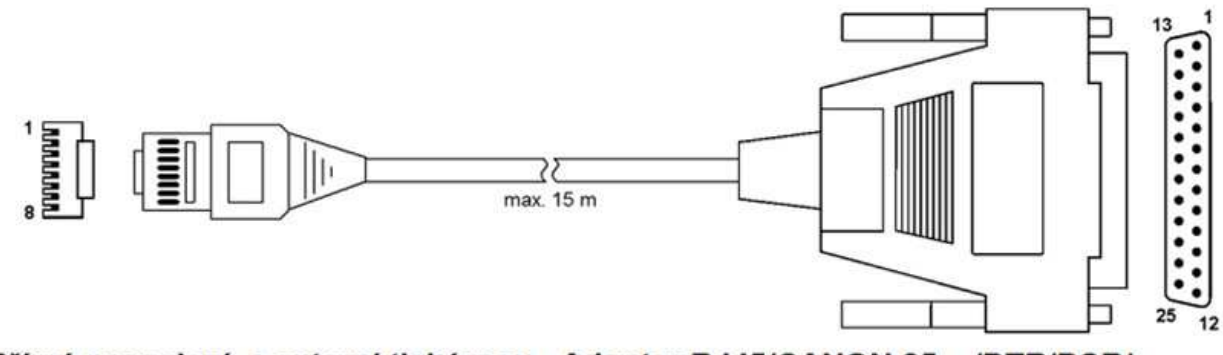

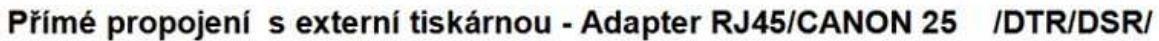

#### CON-M 08Pin/RJ45

#### CON-M 25Pin/DSUB

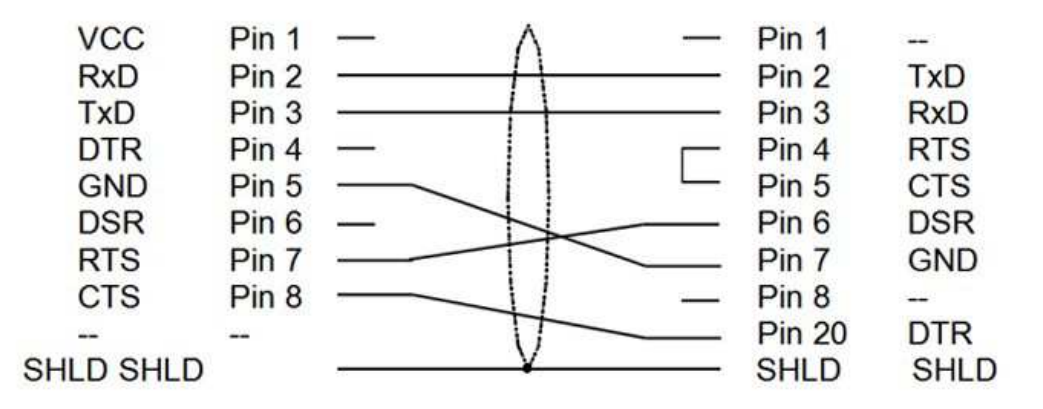

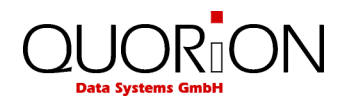

#### **2.6 Klávesnice**

Pokladny se dodávají se třemi typy klávesnice. 64kláves , 104 kláves a 128 kláves plochá. Klávesnice může být plně naprogramovaná od Vašeho dodavatele. V následující kapitole je popis funkcí. Jejich umístění se může lišit dle naprogramování.

## **2.6.1 Klávesnice – funkce a popis**

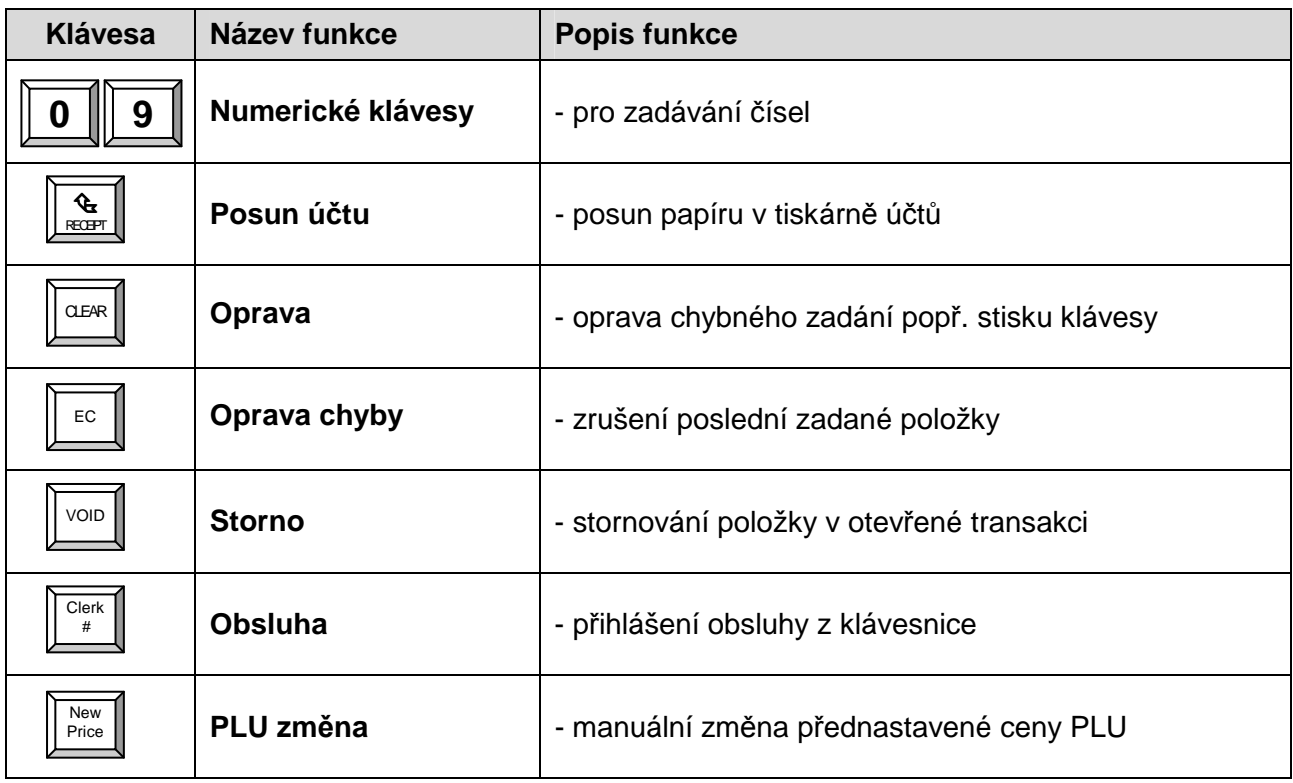

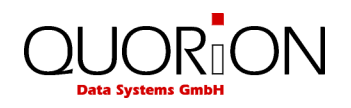

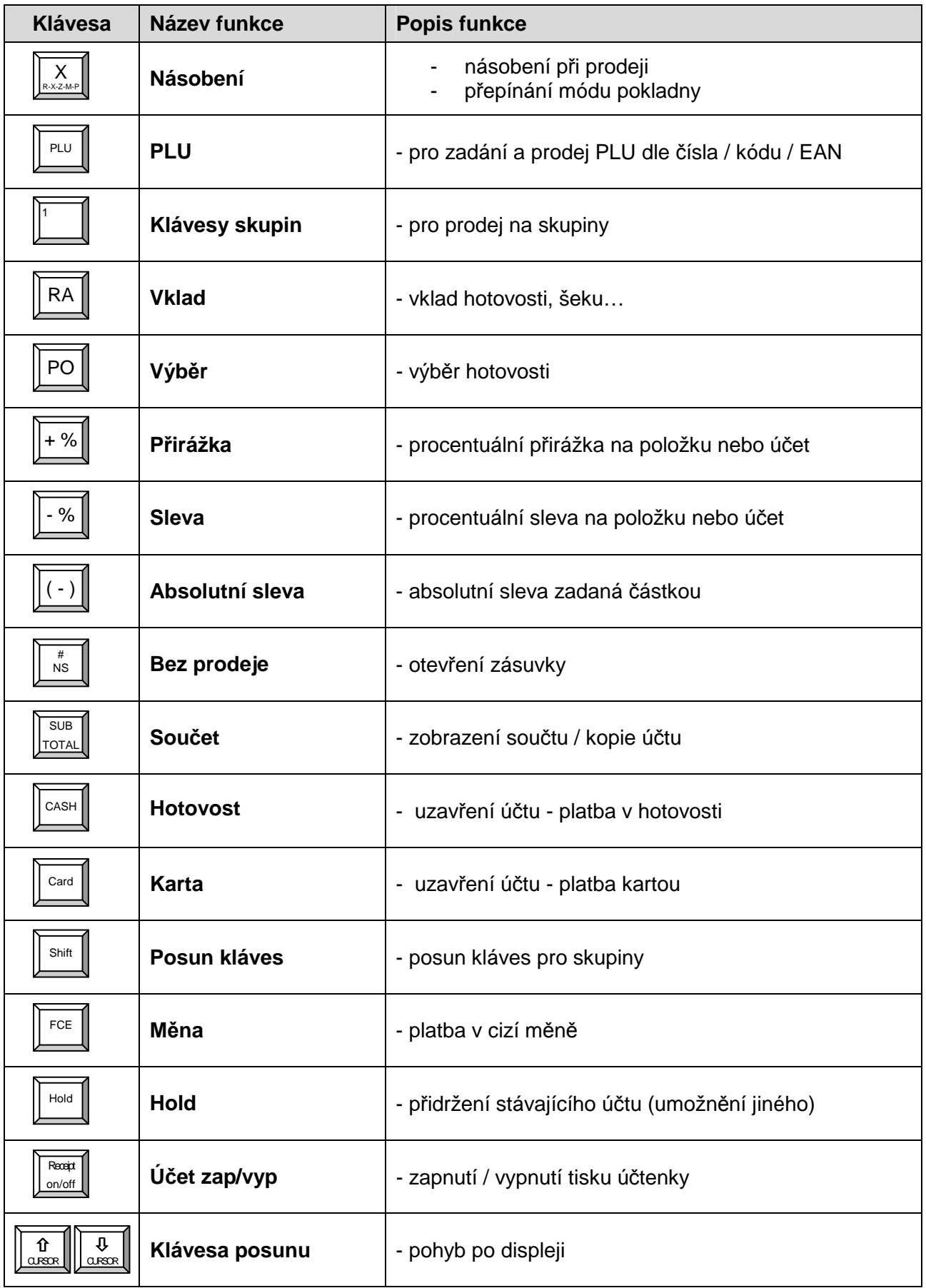

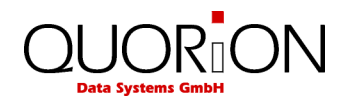

## **3. Dříve než začnete**

Umístěte pokladnu na suchém, rovném a stabilním místě. Zkontrolujte povolené provozní hodnoty jako teplota, vlhkost apod. Ověřte, zda el. síť odpovídá údajům uvedeným na štítku výrobku (adaptéru).

Připojte adaptér do pokladny a následně adaptér do el. sítě. Zapněte pokladnu stisknutím tl. POWER po dobu 3 sec.

CR nahraje operační systém a spustí program pokladny. Můžete okamžitě začít pracovat.

## **4. Přihlášení do systému**

#### **4.1 Přihlášení obsluhy**

Standardně je přihlášena obsluha č. 1.

#### **Příklad přihlášení obsluhy**:

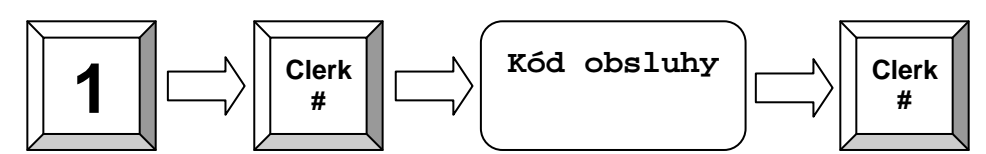

#### **4.2 Prodej ve skupině zboží**

Klávesy skupiny zboží lze využít pro prodej korunou nebo pro zobrazení seznamu PLU přiřazených do skupiny.

P*ř*íklad: Prodej zboží v hodnotě 2,00 Kč do skupiny 3.

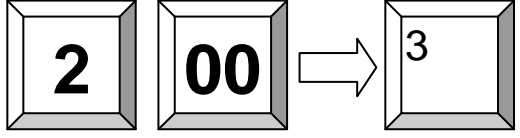

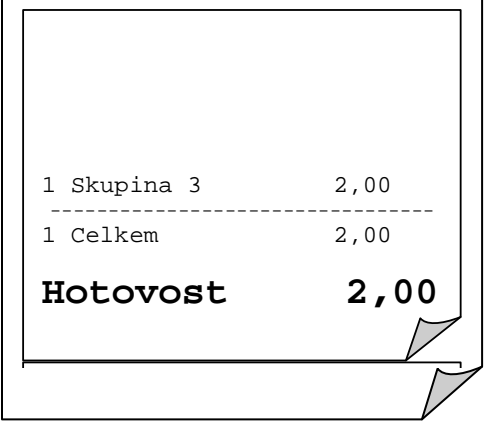

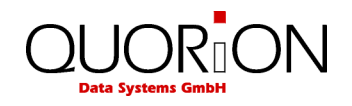

#### **4.3 Prodej PLU s naprogramovanou cenou**

Jestliže v pokladně je již naprogramovaná cena, lze jednoduše uskutečnit prodej pouhým stiskem tlačítka a nebo zadáním kódu zboží a stiskem tlačítka PLU. Jestliže má PLU přiřazen čárový kód, poté se jedná v podstatě

o kód PLU.

1 PLU241 5,00 ---------------------------------- 1 Celkem 5,00 **Hotovost 5,00**

P*ř*íklad: Prodej PLU č. 241.

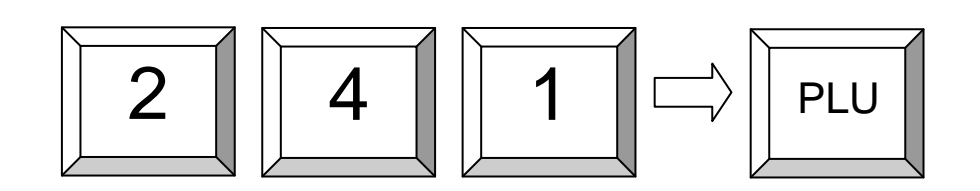

#### **4.4 Změna ceny PLU**

**Příklad**: Prodat PLU č. 1 s cenou 2,00 Kč:

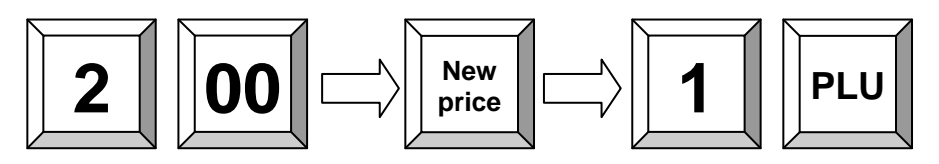

#### **4.5 Vytvoření PLU během prodeje**

Pokud je nutno naprogramovat nový druh zboží, umožňuje tato pokladna tuto funkci přímo během prodeje. Jednoduše zadáním neznámého kódu (EAN, č. PLU) se pokladna zeptá na zadání ceny. To můžu buďto stornovat (OPRAVA), a nebo zadat cenu (SOUČET), poté skupinu (SOUČET) a nakonec název zboží pokud je naprogramováno zadání názvu během transakce (SOUČET). Jinak bude PLU přiřazen název skupiny, ke které bylo PLU přiřazeno.

P*ř*íklad: Vytvoření PLU 123 – Cola – 15,00Kč.

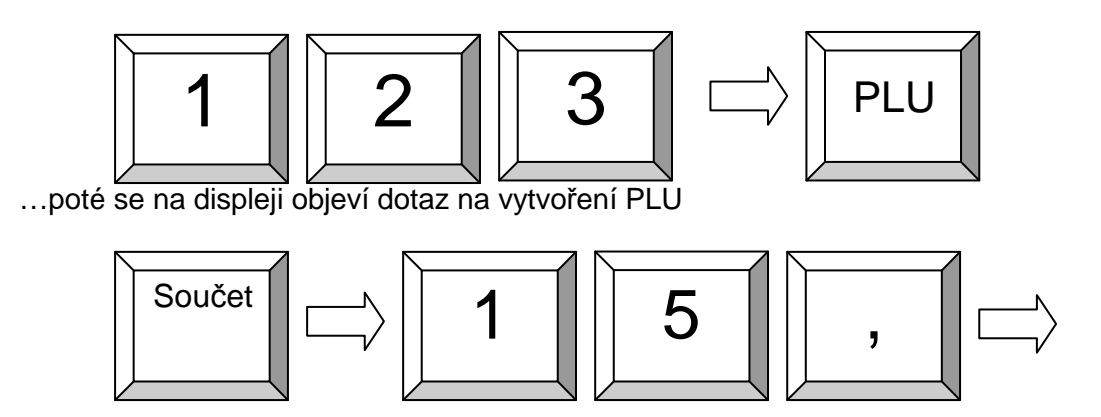

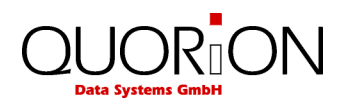

Zadání ceny...

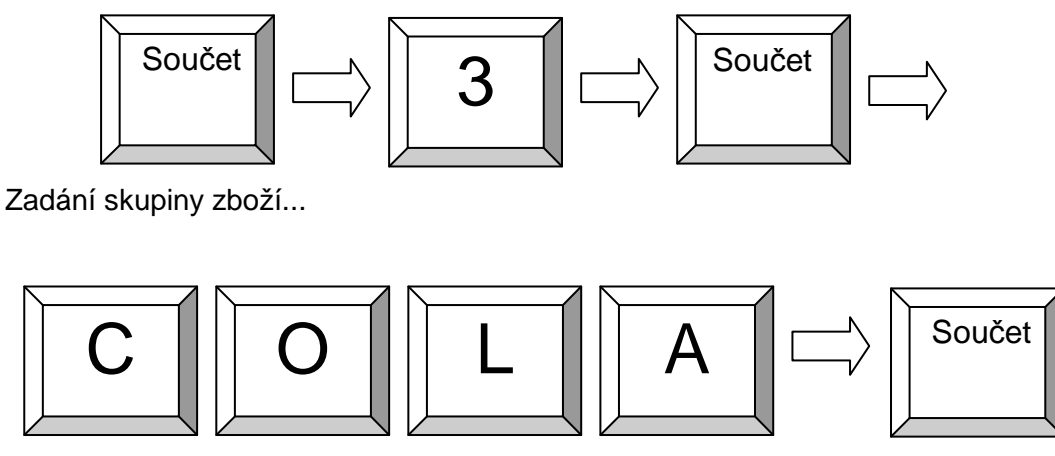

A poslední krok zadání názvu (pokud je naprogramováno zadávání názvu)

Pozn.: Název PLU lze zadat pomocí ASCII kláves na klávesnici nebo pomocí ASCII kód*ů*

## **4.6 Vícenásobný prodej**

Místo opakovaného zadávání stejných položek pokladna umožňuje použití klávesy násobení pro vícenásobný prodej na skupiny nebo PLU.

P*ř*íklad: Prodej na 3 x za 3,50 Kč do 1 skupiny .

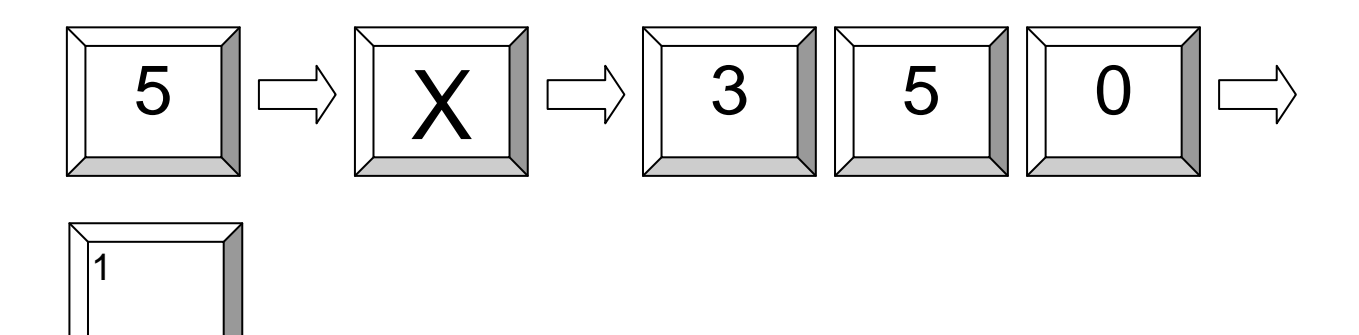

P*ř*íklad: Prodej 3 PLU č. 25 nenaprogramovaného na klávesnici.

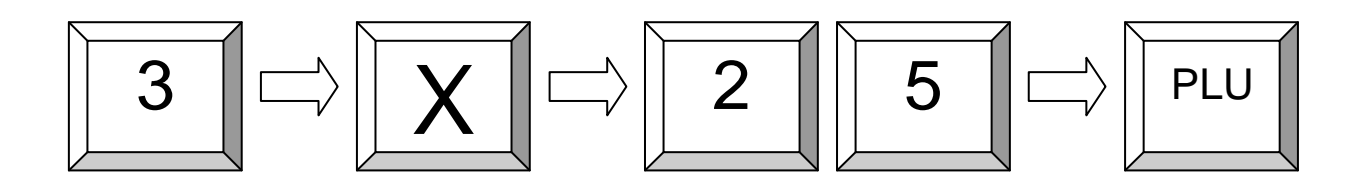

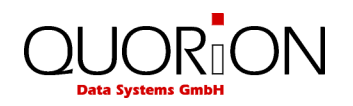

P*ř*íklad: Prodej 3 PLU s čárovým kódem 60050779.

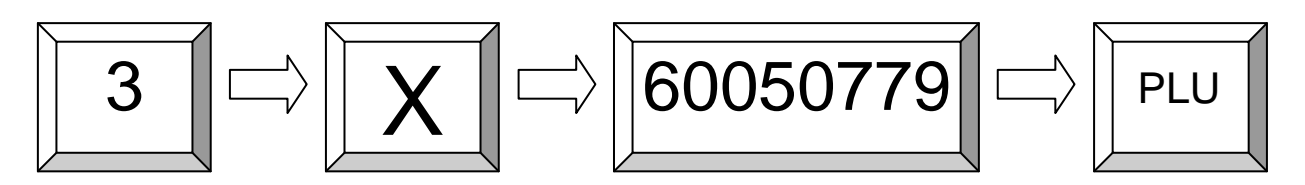

Pozn. *č*árový kód je bu*ď*to zadán z *č*íselné klávesnice, nebo p*ř*e*č*ten scannerem (poté není nutná kl. PLU)

#### **4.7 Přidržení prodeje (HOLD)**

Tato funkce slouží k dočasnému uložení otevřeného prodeje a vyúčtování jiné transakce. Při otevřeném účtu stiskněte HOLD, můžete vyúčtovat jiného zákazníka a po opětovném stisku HOLD se vrátíte k původní transakci. Např. pokud se u jednoho ze zákazníků nemůže dokončit prodej (jde něco vrátit, hledá kartu…) lze jeho transakci přidržet stiskem HOLD, tzn. stávající otevřený účet se uloží do paměti a lze pokračovat na jiném účtu. Po opětovném stisknutí kl. HOLD se vrátí pokladna zpět k předchozímu účtu.

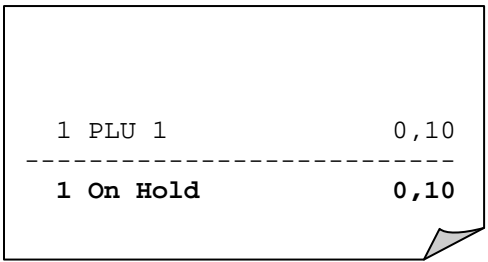

Poznámka: ujistěte se, zda při tisku zpráv "Z" není některý účet "přidržen" – mohly by vzniknout rozdíly p*ř*i uzáv*ě*rce.

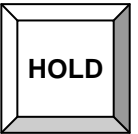

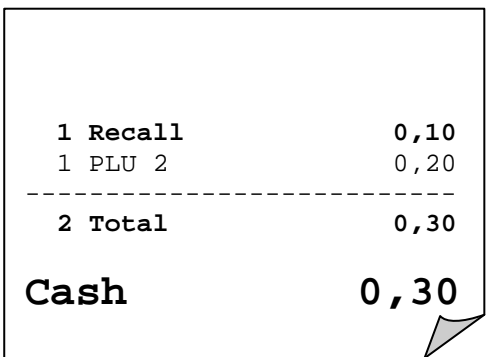

#### **4.8 Platba prodeje**

Zadaný prodej musí být uhrazen tzn. Zaplacen nějakým druhem platby. K dispozici jsou standardně možnosti HOTOVOST, ŠEK a KARTA. Další lze naprogramovat.

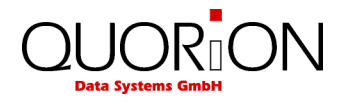

P*ř*íklad: Pro sečtení prodeje použijte klávesu SOUČET. Zadejte přijatou hotovost a stiskněte klávesu HOTOVOST.

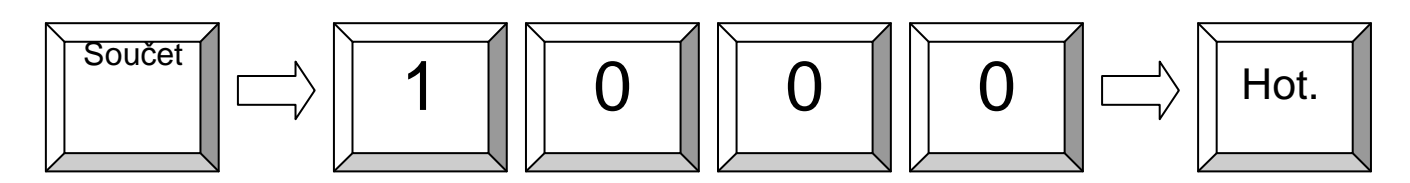

Popř. pro platbu kartou jednoduše stiskněte klávesu KARTA.

#### **4.9 Platby v cizí měně**

Pokladna umožňuje i platbu v cizí měně. To provedete tak, že před stiskem druhu platby stisknete tlačítko Měna.

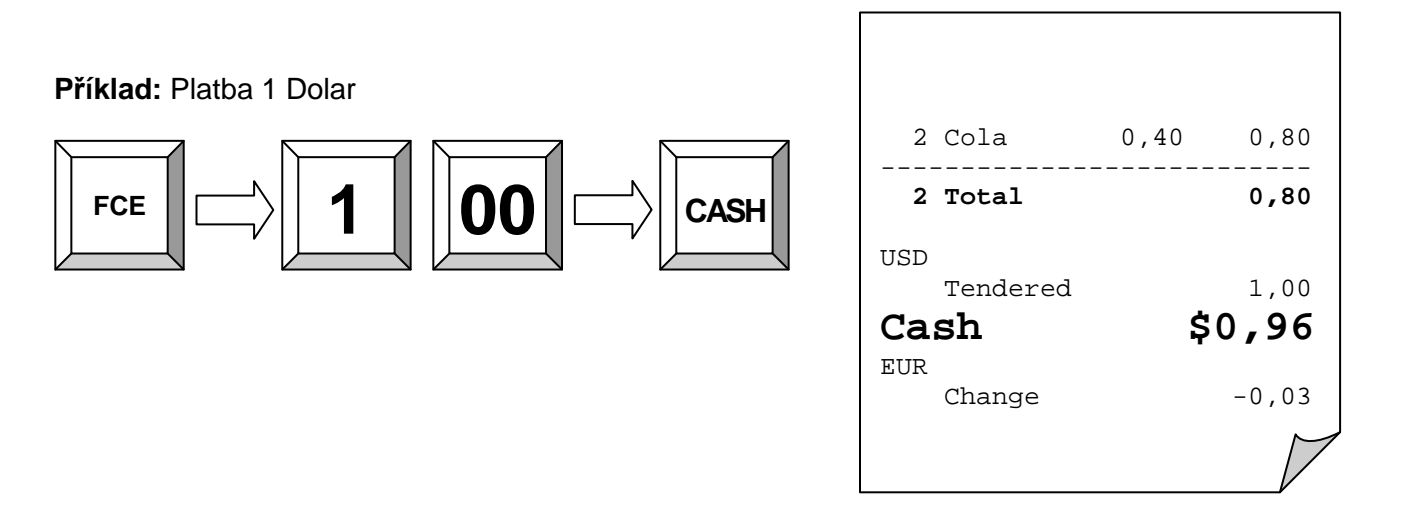

#### **4.10 Zapnutí/vypnutí tisku účtenky a kopie účtu**

Pomocí klávesy "Receipt on/off" můžete vypnout tisk účtu pokud není třeba. Opětovným stiskem opět zapnete. Pomocí klávesy součet vytisknete kopii účtenky (i při vypnutém účtu).

#### **4.11 Datum a čas**

Pokud je uzavřený účet, pak stiskem klávesy násobení zobrazíte aktuální datum / čas.

## **5. Storno, opravy a záporné transakce**

#### **5.1 Oprava chybného zadání**

Např. Při chybném stisku klávesy popř. chybně zadané hodnotě/číslu..

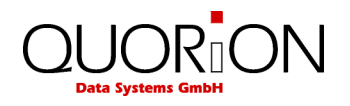

### **5.2 Oprava chyby – Zrušení poslední položky.**

Slouží ke zrušení poslední účtované položky. V podstatě té položky, která je na displeji. Pro stornování jiné položky slouží funkce STORNO.

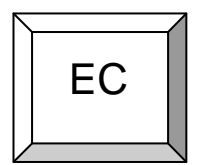

## 2 Cola 2,20 4,40 Oprava chyby 2 Cola  $-2,20$   $-4,40$ --------------------------- ------ Celkem 0,00

#### **5.3 STORNO položky během prodeje**

Stornování položky se používá ke zrušení položky zpětně na otevřeném účtu např. při vrácení položky ještě před uzavřením účtu popřípadě opravy chyby vzniklé v průběhu transakce. Pro tuto funkci je nutný manažer, jakožto i pro další funkce spojené s vracením položek apod. (viz kap. 1.3).

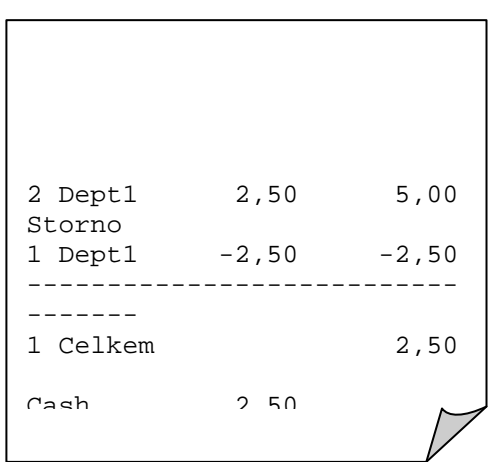

P*ř*íklad: Storno Skupiny 1 v ceně 2,50.

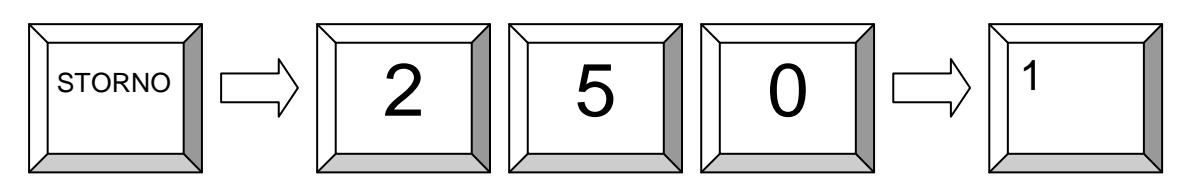

P*ř*íklad: Storno PLU 60050779.

.

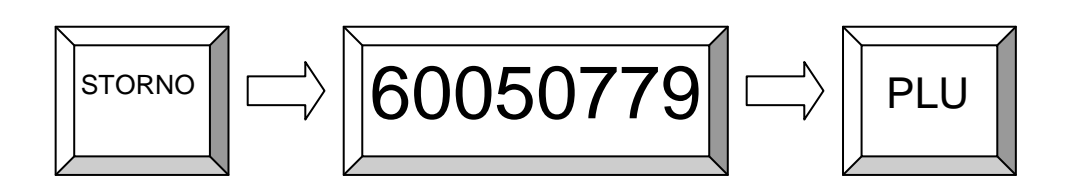

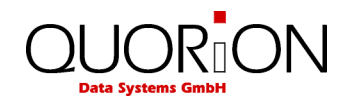

#### **5.4 Vracení (refundace) položek mimo účet**

Pokud je položka vrácena již po uzavření a zaplacení účtu, je nutno zákazníkovi vydat zpět hotovost a připsat zboží zpět do stavu. Pro uvedené slouží funkce REFUNDACE.

Pro vrácení položky, je nutno stisknout před každou položkou klávesy REFUNDACE.

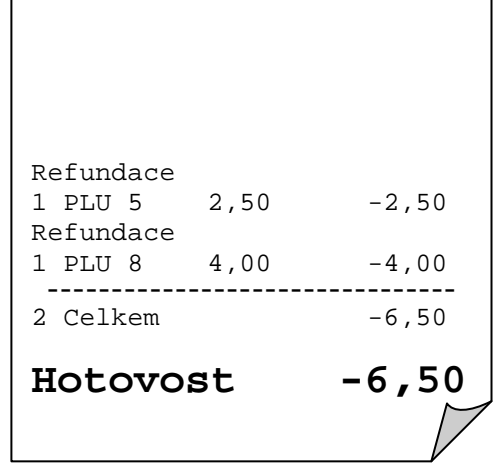

P*ř*íklad: Vrácení PLU 5 a 8

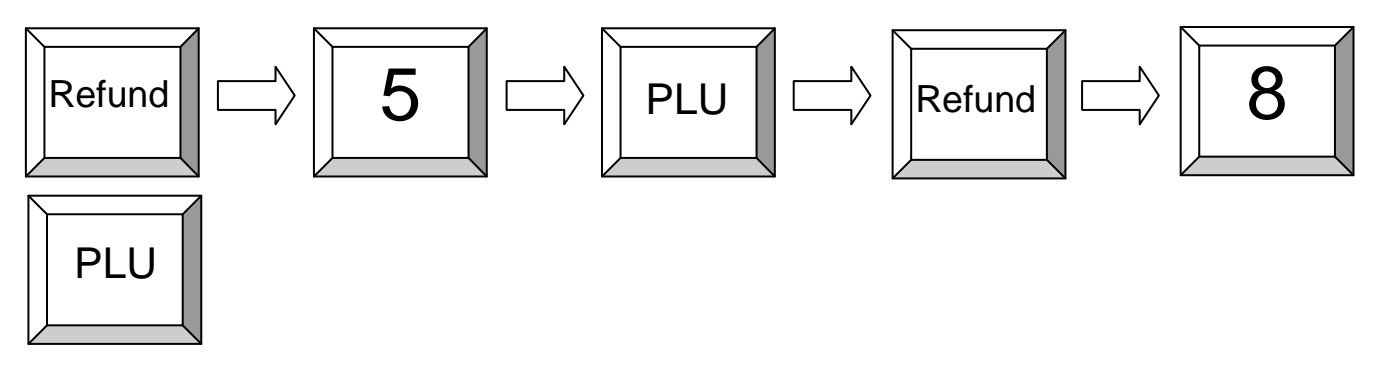

Jestliže je některá položka vyměňována, napřed položku vraťte, a poté naúčtujte novou. Pouhým stiskem součtu získáte rozdíl.

P*ř*íklad: Zákazník vyměnil PLU1 za PLU2.

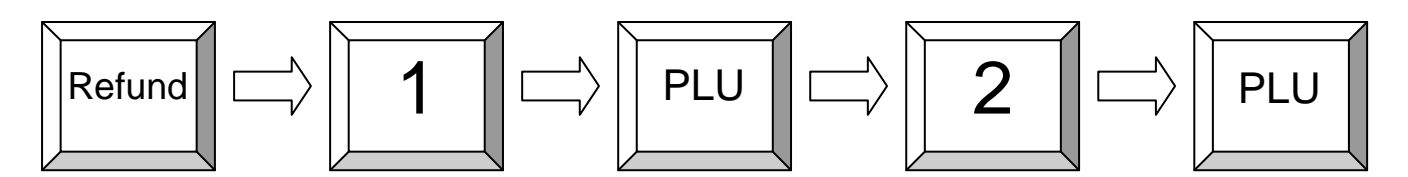

#### **5.5 Slevy během prodeje**

Existují dva druhy slev. Sleva procentuální a sleva z obnosu. Tyto můžeme dále použít buďto na položku a nebo na součet (účet).

- Pro slevu na položku nejdříve zadejte položku, a poté stiskněte hodnotu slevy a poté klávesu slevy.
- Pokud je sleva přednastavená, stačí pouhý stisk klávesy sleva a vše proběhne automaticky.
- Pro slevu na celý účet stiskněte napřed klávesu součet pro výpočet registrované částky a poté klávesu sleva.

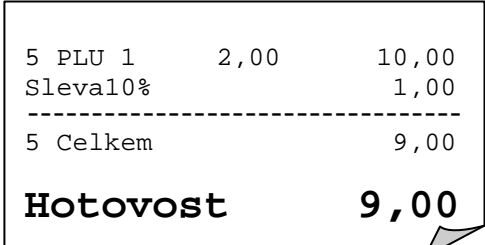

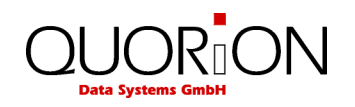

P*ř*íklad: Přeprogramovaná (10%) sleva na PLU 1.

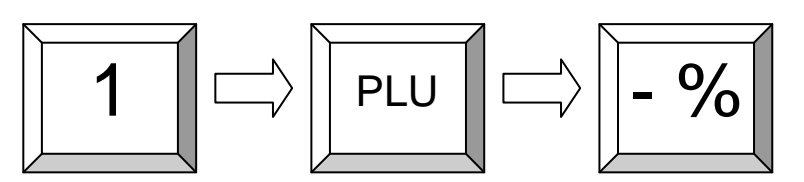

P*ř*íklad: Procentuální sleva na celý účet se zadáním hodnoty slevy.

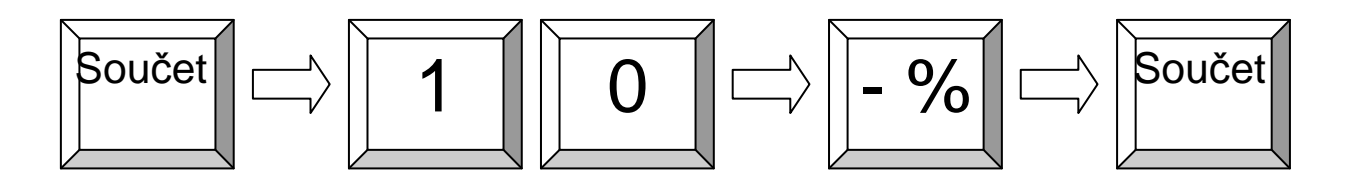

Poznámka: Přirážky pracují obdobně, pouze s kladným rabatem

## **6. Speciální prodejní funkce**

#### **6.1 Posun skupin (Shift)**

Na jedné klávese je možné mít přiřazeny dvě skupiny s použitím tzv. Shift – posunu kláves. Např. v první hladině (Shift 1) je na klávese skupina 1 a v hladině 2 (Shift 2) bude např. o 15 vyšší, tzn. skupina 16. Standardně je nastavená hladina 1, a do hladiny 2 se přistupuje pomocí klávesy SKUPINA SHIFT. Po použití se pokladna opět vrátí do hladiny 1, nebo lze nastavit že zůstane, tudíž do hladiny 1 je nutno vstoupit opětovným stiskem klávesy Shift

#### **6.2 Posun cenových hladin (Shift)**

Pokladna umožňuje naprogramování více cenových hladin které lze využít např. pro speciální vánoční slevy, druhou cenu pro stálé zákazníky apod. K této cenové hladině se přistupuje několika způsoby. Jeden z nich je přepínání pomocí klávesy CENA SHIFT s několika způsoby vracení do standardní hladiny:

- a) Po každém PLU
- b) Po každé transakci
- c) Zůstává nezměněna do příštího stisku CENA SHIFT

P*ř*íklad: Prodej PLU 5 v druhé cenové hladině:

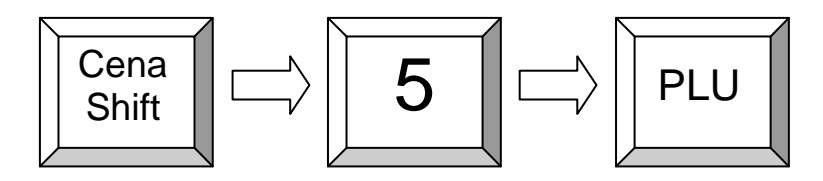

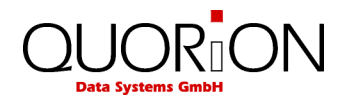

#### **6.3 Vklady a výběry**

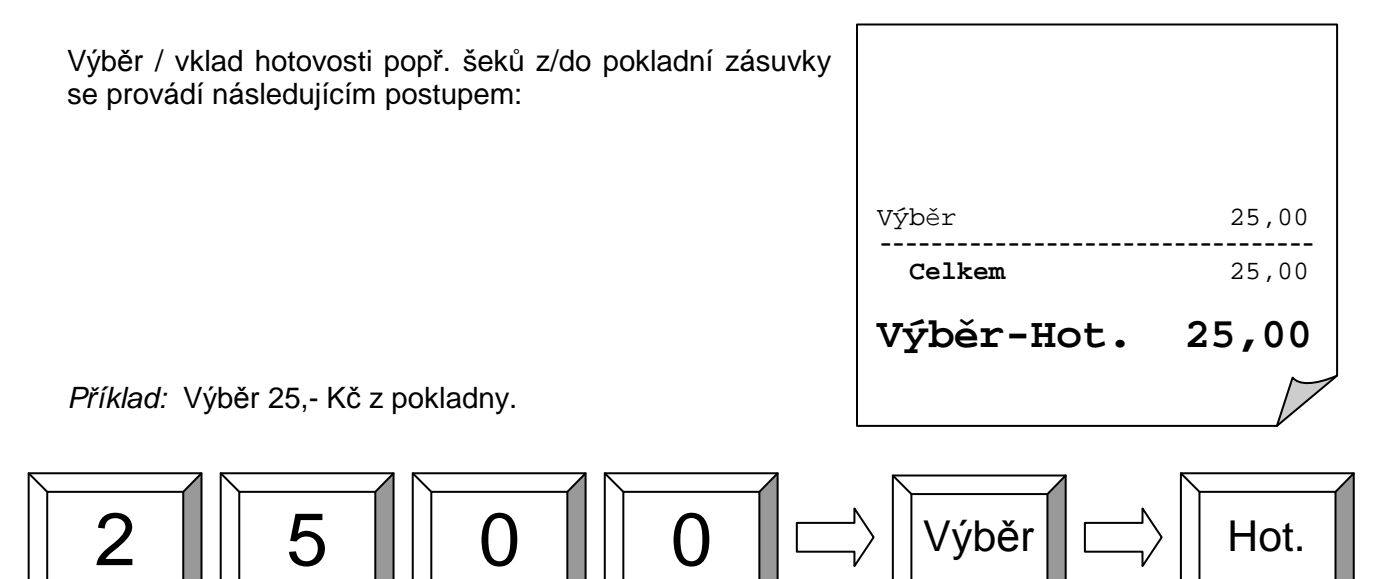

P*ř*íklad: Vklad 50,- Kč do pokladny.

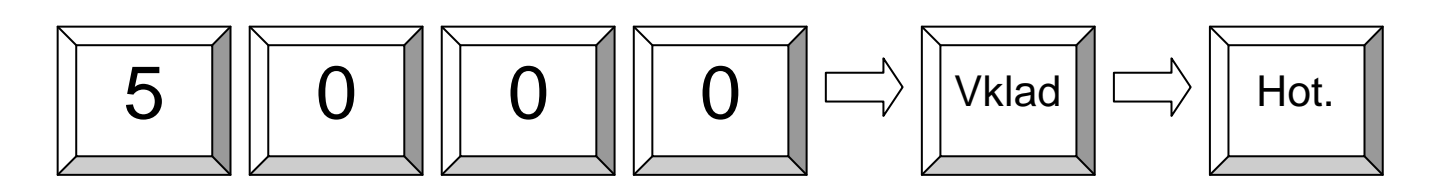

#### **6.4 Dělení platby účtu**

Pokladna umožňuje rozdělení platby účtu, tzn. lze zaplatit část v hotovosti a část např. šekem.

P*ř*íklad: Účet na 10,- bude zaplacen 6,- v hotovosti a 4,- kartou.

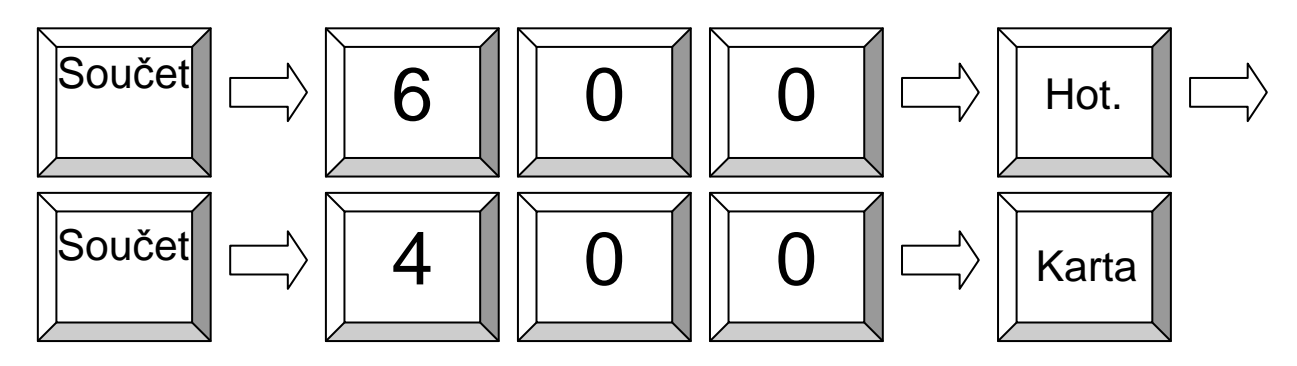

**Poznámka:** p*ř*ed otev*ř*ením nového ú*č*tu je nutno kompletn*ě* doplatit celý ú*č*et.

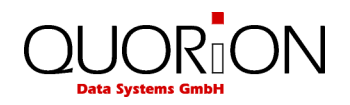

## **7. Restaurační funkce**

## **7.1 Přihlášení číšníka**

Viz kapitola přihlášení obsluhy.

## **7.2 Otevření nového / existujícího stolu**

1: Zadání čísla stolu a stisk klávesy STŮL

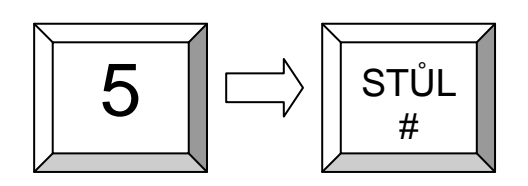

Option2: přímý výběr ze seznamu stolů.

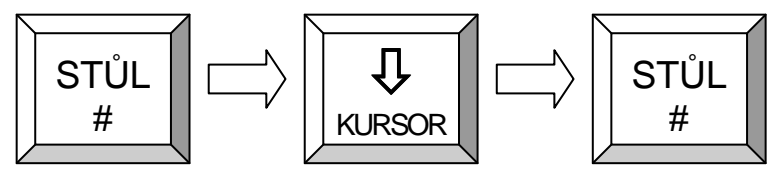

Jakmile je stůl otevřen je možno zadávat položky (PLU). Dále je možno použít tzv. modifikátory, které jsou určeny pro kuchyni určující typ úpravy např. steaku apod. Opět je zde možnost buďto zadání čísla úpravy a nebo výběr ze seznamu obdobně jako při otevírání stolu.

Až je objednávka hotová, stiskem kl. STŮL ji uzavřeme a v tom okamžiku se tenenávky (pokud jsou naprogramované) v kuchyni.

## **7.3 Tisk účtu a uzavření stolu**

Standardně je nastaveno že pro každý stůl je nutno tisknout 2 účty.

První je tzv. předběžný účet a je možno ho vytisknout kdykoliv. Obsahuje součtovaný obsah stolu a text PŘEDBĚŽNÝ ÚČET. Po jeho vytisknutí můžete dále přidávat položky na stůl.

Příklad: Předběžný účet stolu 2

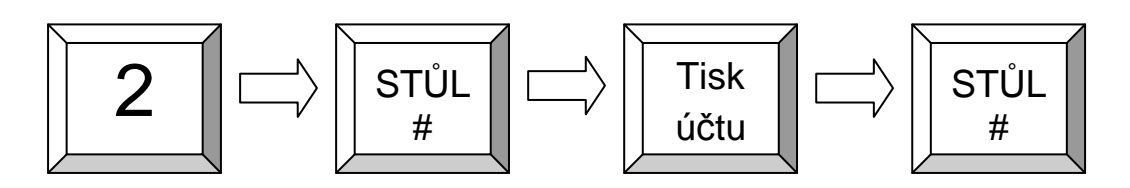

Jakmile je předběžný účet vytištěn, může být zaplacen a obsluha může vytisknout účet již finální, kde bude uveden/zvolen druh platby.

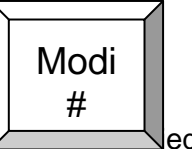

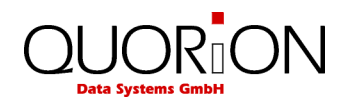

Příklad: Uzavření stolu č. 7 a tisk účtu.

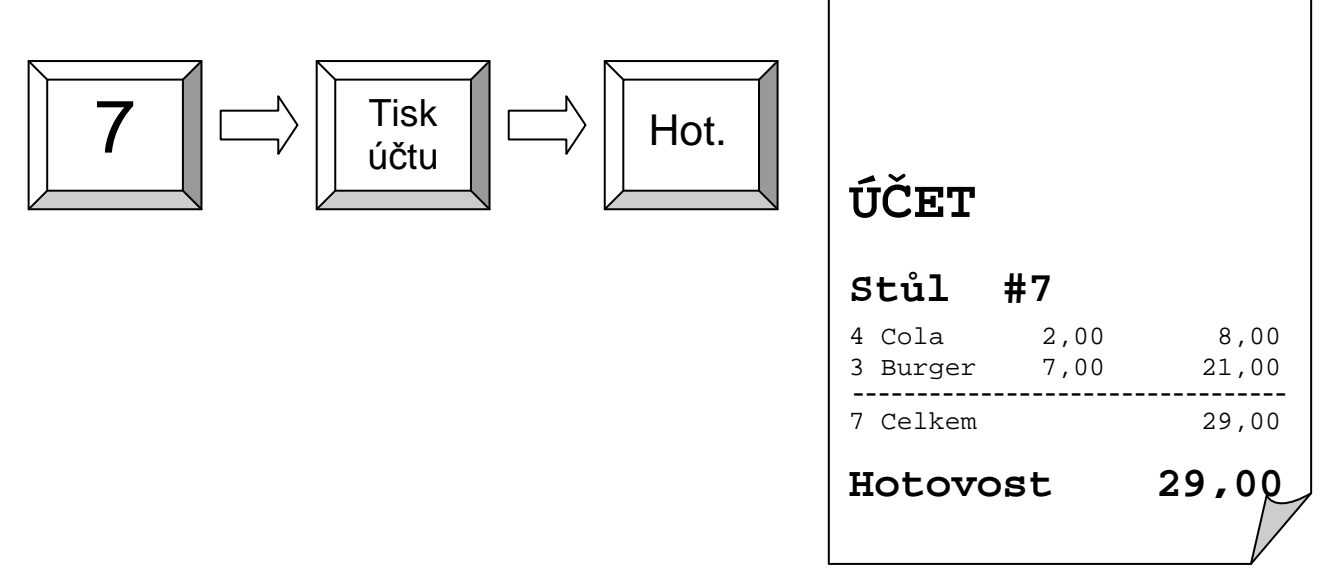

## **8. Rozšiřující funkce stolu**

#### **8.1 Storno položky na stole**

Stornovat položku na stole lze jednoduše otevřením stolu, nalistováním položky a stisknutím klávesy STORNO.

Příklad: STORNO položky na stole č. 1

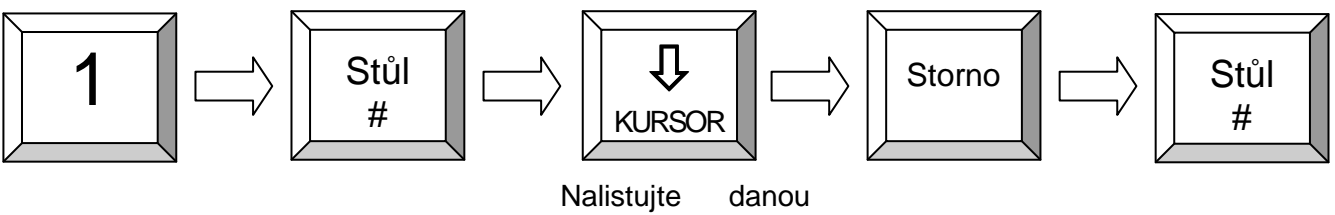

#### **8.2 Změna stolu**

položku

Změna stolu umožňuje přenést kompletní stůl na jiný. Podmínkou je že cílový stůl musí být prázdný tzn. Musí mít saldo 0.

Příklad: Změna stolu 1 na stůl 3.

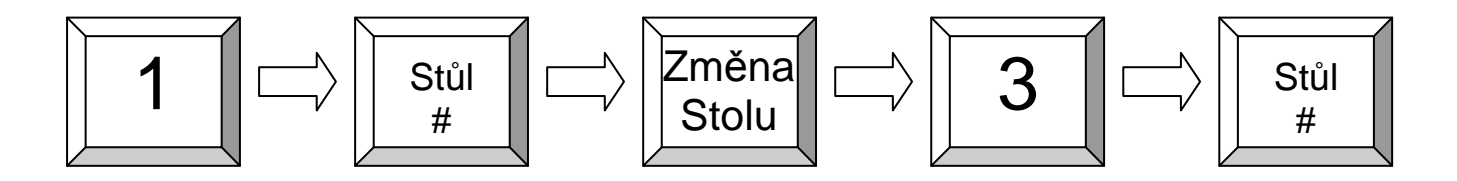

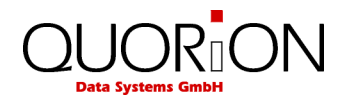

### **6.3 Dělení (separace) stolu**

Pro rozdělení stolu se používá klávesa SEPAR. Jednoduše otevřete stůl, najděte položku a stiskněte klávesu SEPAR. Opakujte u všech žádaných položek.

Příklad: Rozdělení stolu č. 2

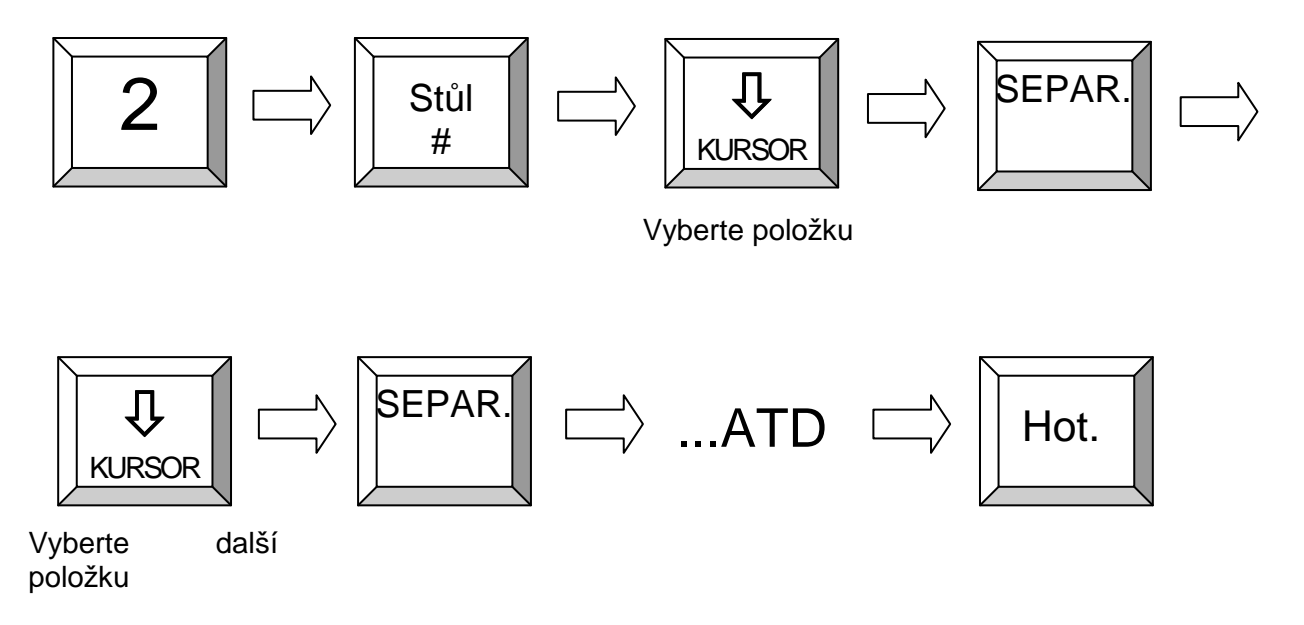

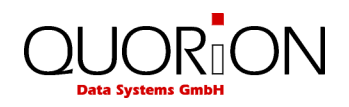

## **6.4 Další rozšiřující funkce**

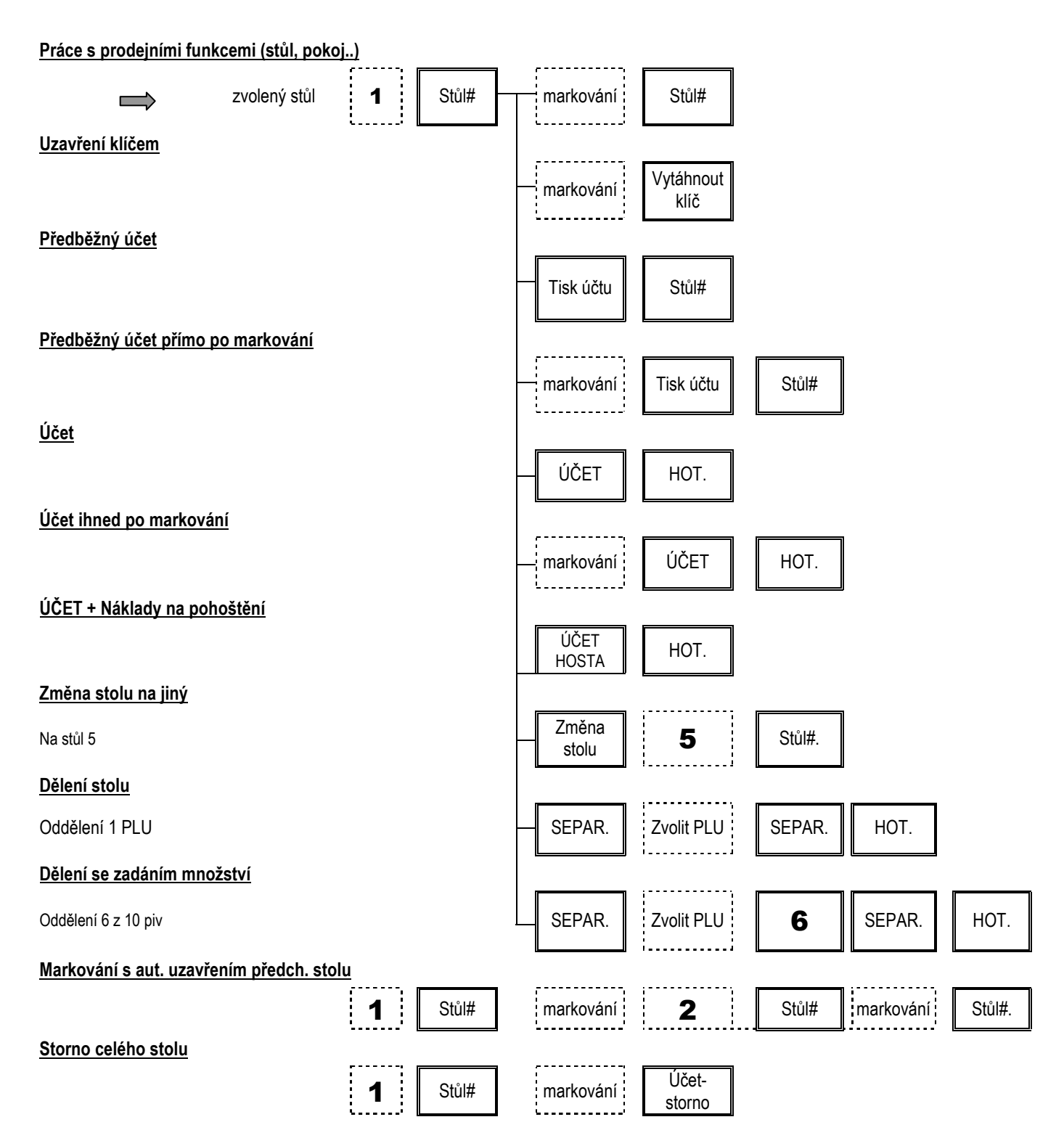

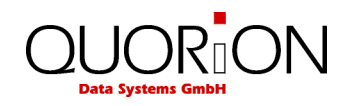

## **9. Programování (mód P) 9.1 Programování data a času**

Programování data.

Zadejte datum ve formátu DDMMRRRR a stiskněte

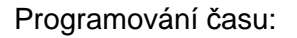

Zadejte čas ve formátu HHMM a stiskněte

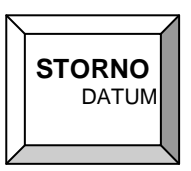

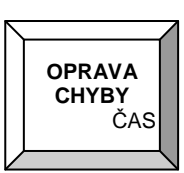

#### **9.2 Snadné programování**

Pokladna má programovací mód, který je přístupný buďto číšníkovi s právy manažera a nebo v módu manažer (M) pozice. Programování spustíme zadáním programového módu a stiskem tlačítka SOUČET. Ukončení programování se provádí opětovným stiskem kl. SOUČET nebo přepnutím či vytažením klíče. Je přístupno několik módů programování

MÓD 1 - programování ceny PLU (aktuální cenová hladina) MÓD 2 - programování nákupní ceny PLU MÓD 3 - programování názvu PLU MÓD 4 - programování 2. názvu PLU MÓD 5 - PLU – změna skupiny zboží MÓD 6 - příjem na sklad MÓD 7 - výdej ze skladu MÓD 8 - programování min. skladové zásoby MÓD 100, 101, 102 a 103 - při použití scanneru (čárových kódů) Postup programování (např. cena PLU č. 50 = 25,60): - mód programování (1) + SOUČET  $-$  hodnota (2560)  $+$  SOUCET - č. PLU (50) + kl. PLU a nebo přímá kl. PLU 50 - ukončení programování kl. SOUČET MÓD 220 - změna kurzu cizí měny Postup programování (např. kurz EUR = 29,60):

- mód programování (220) + SOUČET

 $-$  hodnota (2960000)  $+$  SOUC $E$ T (na 5 des. míst)

- tlačítko měny (EUR)
- ukončení programování kl. SOUČET

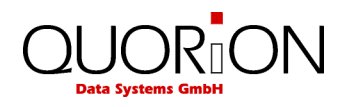

**Postup:** 

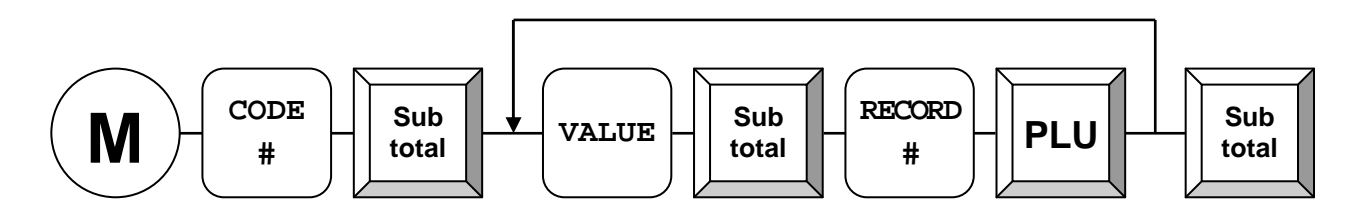

**Příklad**: Změna ceny PLU č. 5 na 2,00 Kč

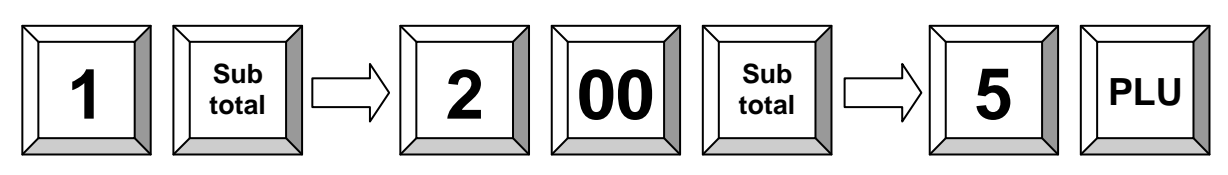

**Příklad**: Změna názvu PLU č. 5 na ABC

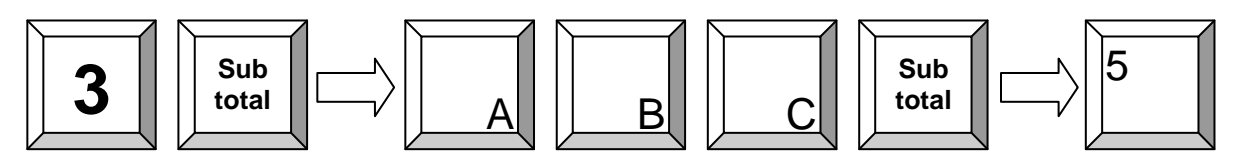

**Příklad**: Příjem 10 ks PLU na sklad:

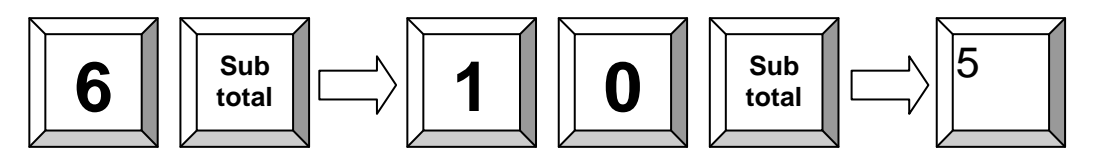

#### **9.3 Programování souborů**

Programování se provádí pomocí systémových kláves NAHORU, DOLŮ, PGUP, PGDN, TYPE, X a CR. Programování je přístupné pouze v módech X, Z a P. Programování se začíná zadáním čísla souboru, který chceme měnit a stiskem klávesy TYPE a nebo stiskem kl. TYPE a výběrem daného souboru pomocí kurzorů. Zobrazí se první položka daného souboru. Tu lze změnit zadáním čísla položky a následným stiskem kl. X.

Všechny změny se tisknou na tiskárně. Ukončit programování lze buďto přepnutím klíče a nebo opětovným stiskem kl. TYPE. Pro další detaily o jednotlivých souborech nahlédněte do návodu programovacího QPROG.DOC.

Programový mód 100, 101, 102, 103 a 255 je určen pro údržbu PLU při používání scanneru tzn. čárových kódů.

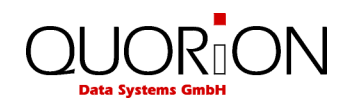

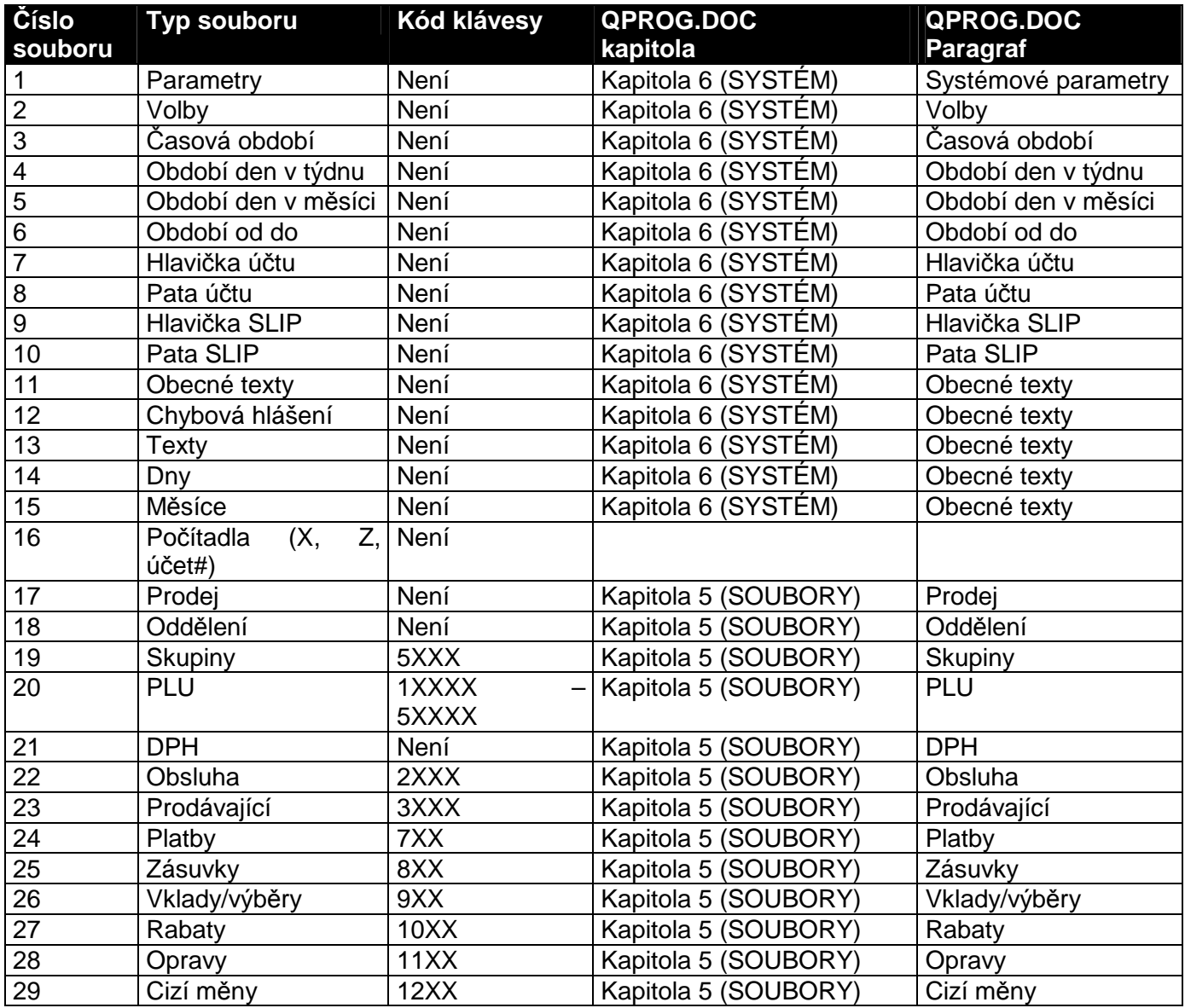

## **Postup:**

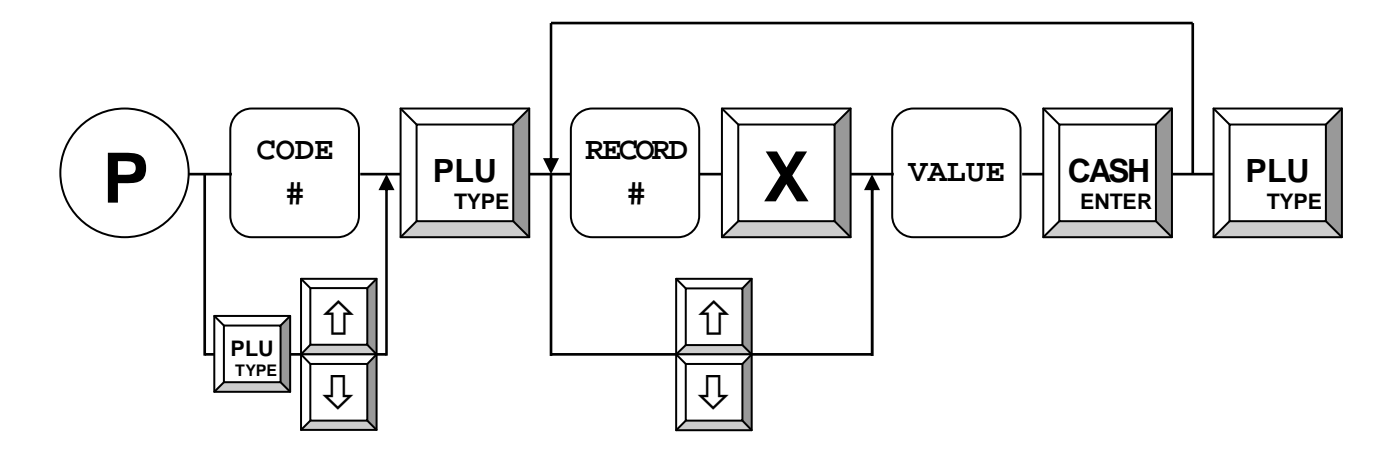

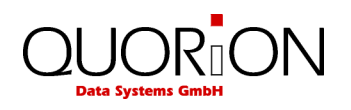

**Příklad**: Změna DPH 1 na 9.00 %:

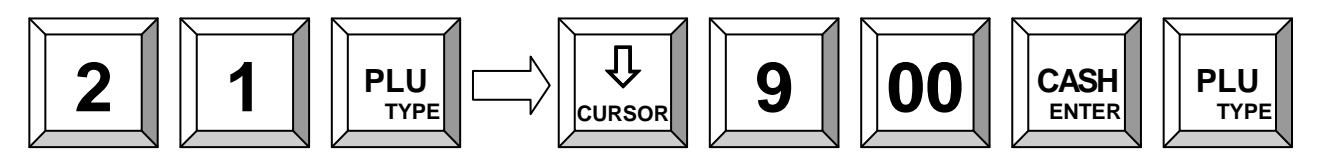

#### **9.4 Zadávání textu v módu P**

Stiskem CAPS přepínáte mezi jednotlivými módy zadávání:

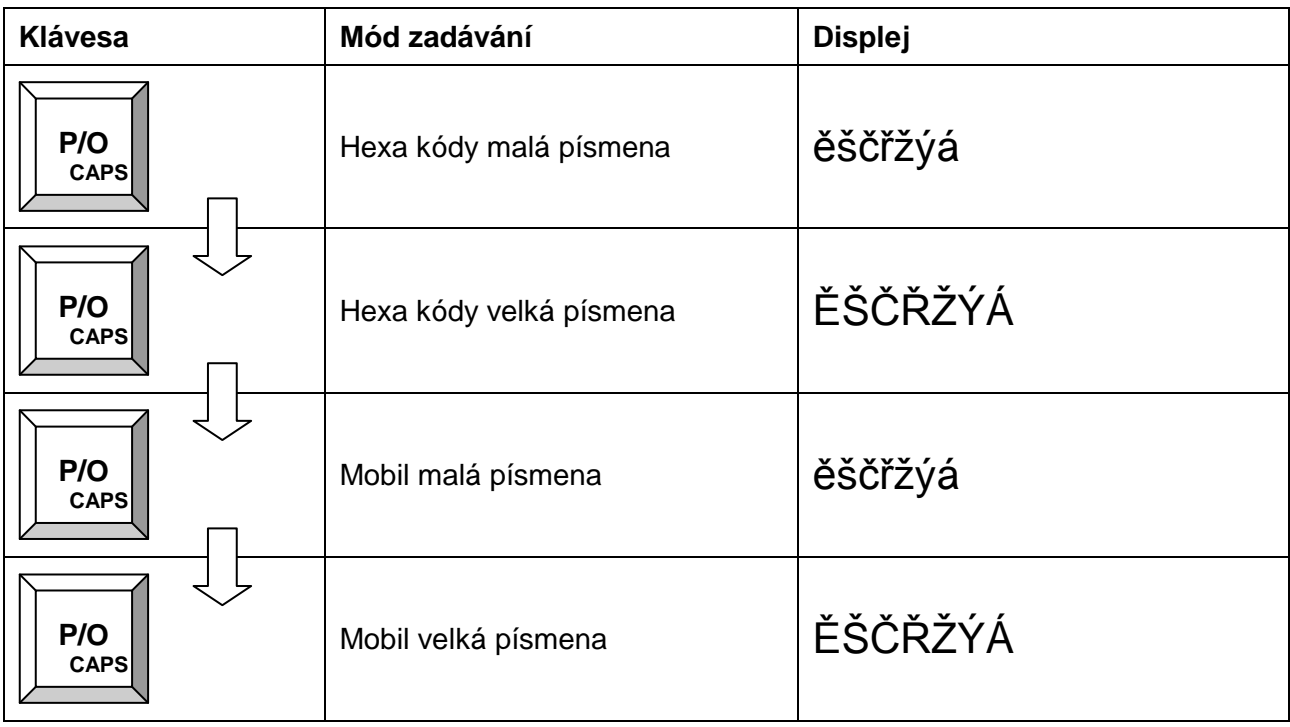

Klávesa CAPS je standardně na klávese P/O.

#### **7.4.1 Zadání pomocí HEXA kódů ASCII**

Vyhledejte znak v tabulce znaků a zadejte jej. Po zadání stiskněte klávesu HEX.

Hexa kódy 0...9 = numerická klávesnice 0...9. Hexa kódy A...F = Skupiny zboží 1...6

Klávesa "HEX" je standardně na klávese "R/A".

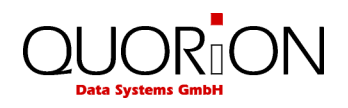

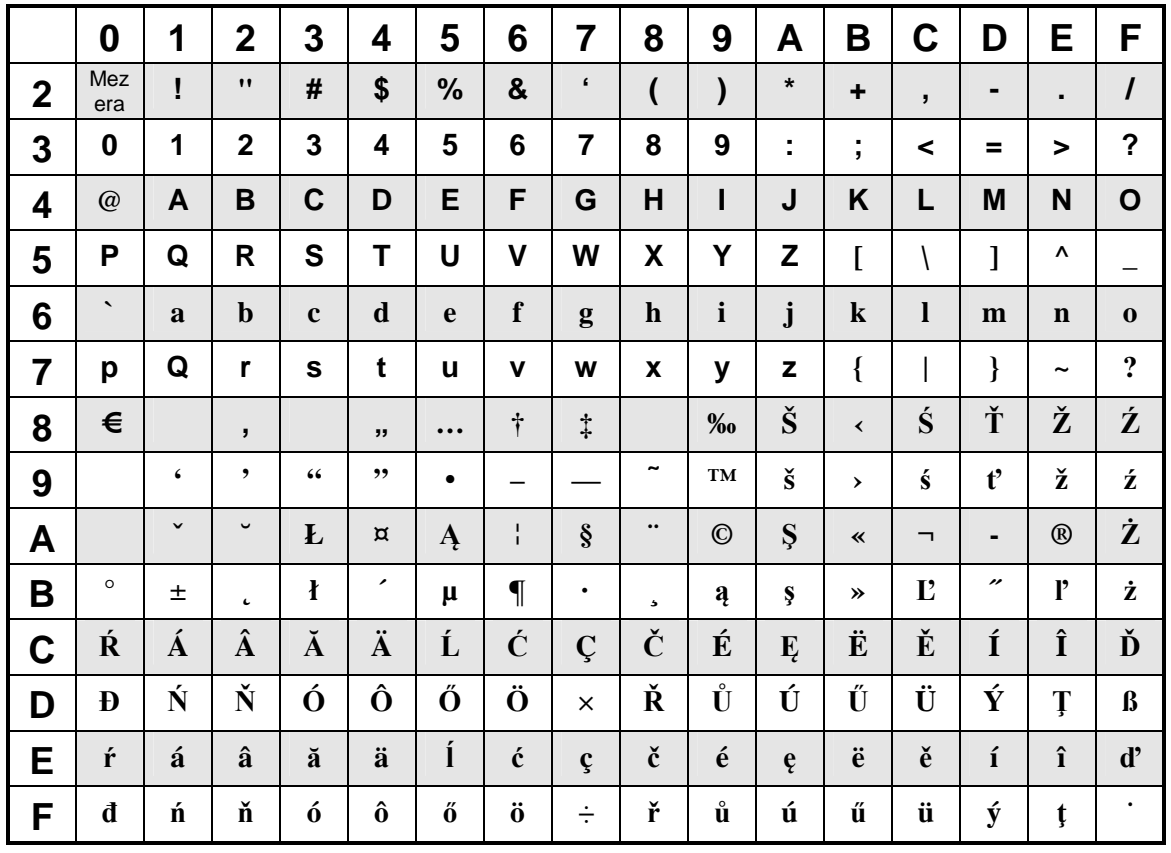

#### **9.4.2 Zadání jako na mobilu**

Numerické klávesy pracují stejně jako na mobilním telefonu. Opětovným stiskem získáte požadovaný znak.

#### **9.5 Trénink**

Tréninkový mód umožňuje zkušební provoz pro novou obsluhu, kdy vše, co v daném módu provede (účet, otevření účtu….) nebude skutečně promítnuto do pokladny. Na účtu se tiskne nápis TRÉNINK.

Pro přístup do tohoto módu je nutno u dané obsluhy nastavit příznak / parametr trénink.

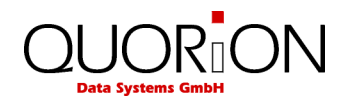

## **10. Systémové zprávy**

Všechny zprávy na pokladně, ať již se jedná o X nebo Z jsou plně programovatelné a lze je nastavit plně dle vašich požadavků. Můžete si určit, které údaje budou či nebudou tisknuty. Pro tisk přepněte do polohy X pro zprávy informativní bez výmazu paměti a do polohy Z pro zprávy uzavírající – mazací. Poté stiskněte klávesu SYS pro systémové zprávy. Její výběr s následným tiskem provedete pomocí kurzorů a potvrzením klávesou CR.

P*ř*íklad: Tisk zprávy #5 v pozici klíče X. Stiskněte klávesu dolů tolikrát, než bude označena zpráva #5.

**Display** 

#### **1:** Výb*ě*r pomocí kursor*ů*

 1>Zpráva (5) KURSOR **( - ) SYS** 

**2:** P*ř*ímé zadání *č*ísla

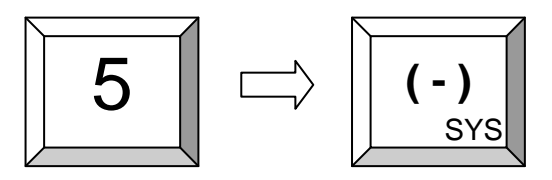

#### **10.1 Uživatelské zprávy**

Klávesou CR přistupujeme k uživatelským zprávám obdobně jako klávesou SYS k systémovým zprávám.

P*ř*íklad: Uživatelská zpráva č. 5

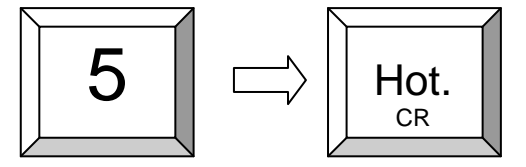

**Postup:** 

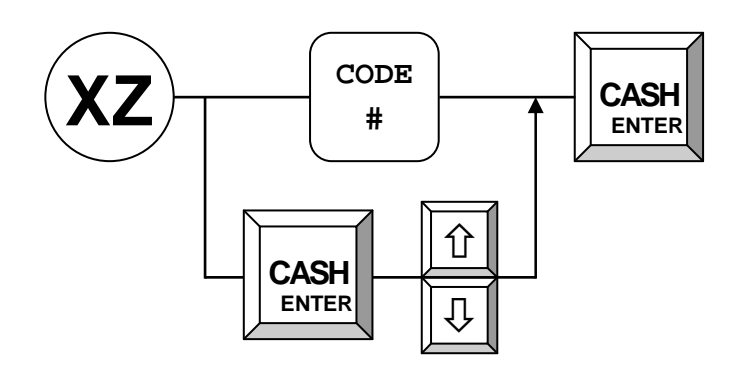

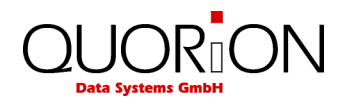

## **10.2 Druhy systémových zpráv**

Pozice klíče X nebo P: Tisk zpráv bez výmazu<br>Pozice klíče Z : Tisk zpráv s výmazem : Tisk zpráv s výmazem

xx + SYS (-) : Tisk systémové zprávy kde xx znamená :

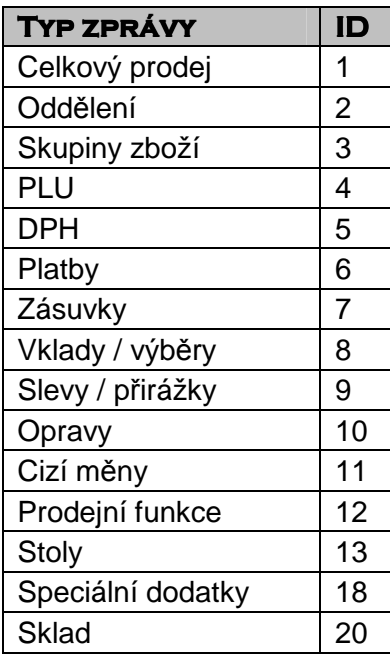

Zkontrolujte naprogramování kláves – standardně je : SYS = COUPON

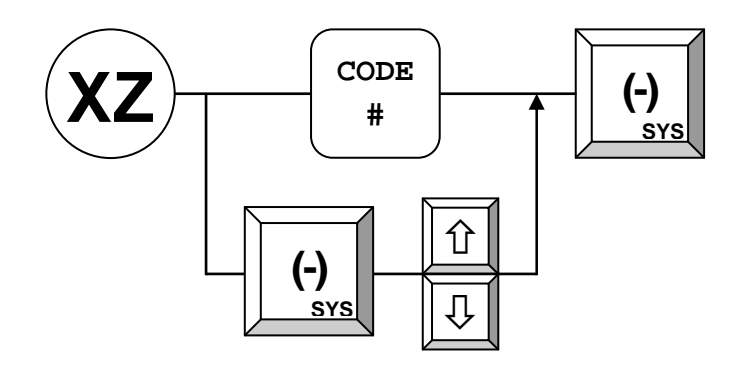

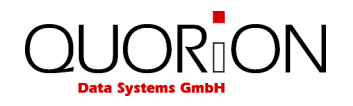

## **10.3 Elektronický Journal**

Do elektronického journalu se ukládají jednotlivé operace (kopie tisků). Elektronický žurnál lze tisknout a / nebo nulovat uživatelskou zprávou č.101 a nebo pouze vynulovat č.102. Tisknout lze několika způsoby:

- 1 101 + CR tisk posledního účtu
- 2 xxx + násobení (X) + 101 + CR tisk posledních xxx účtů
- $3 0$  + násobení  $(X)$  + 101 + CR tisk všech účtů
	- při bude klíč v poloze Z, bude žurnál vynulován

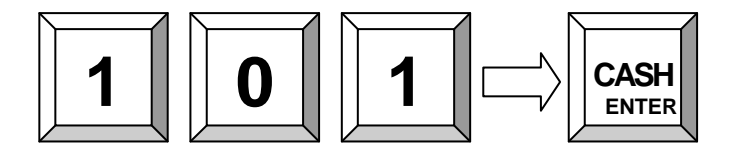

Tisk posledních 3 účtenek:

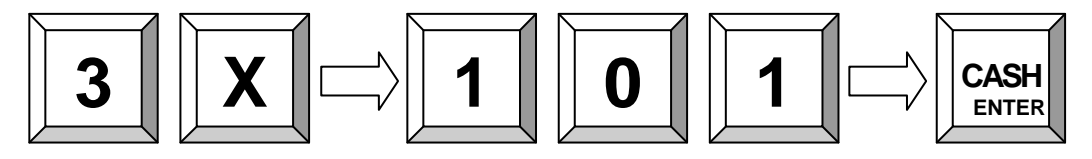

Tisk celého journalu:

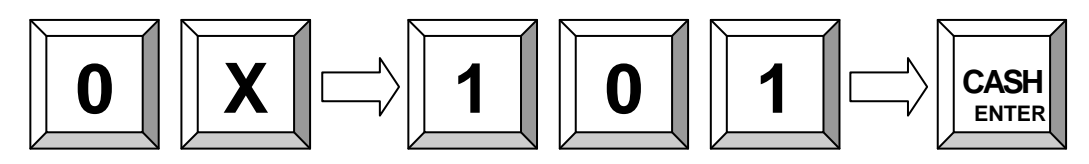

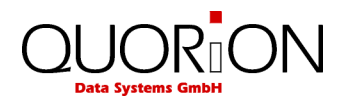

#### **10.4 Testovací rutiny**

Pro testování některých funkcí je možno použít testovací rutinu. Spouští se zadáním kódu a stiskem klávesy TYPE / PLU/

#### **301 – Test tiskárny**

- 1. Přepínač funkcí do polohy P
- 2. Vložit 301 a Klávesa Type
- 3. Tiskárna tiskne informace o verzi ovladače a pokladny

 P: QP040304 Flash ROM verze RAM 8192k Celkem paměť Serial # Ser. Číslo

- 4. Tisk komplet fontu
- 5. konec

#### **305 – Tisk protokolu o verzích software a firmware**

#### **306 – Restart ovladače tiskárny**

- 1. Přepínač funkcí do polohy P
- 2. Vložit 306 a Klávesa Type
- 3. Načtení ovladače a loga do tiskárny
- 4. Ukončení

#### **400 – Test přímý prodej**

- 1. Přepínač funkcí do polohy P
- 2. Vložit počet prodejů např. 7 X / pokud není vloženo default = 10/
- 3. Vložit 400 a Klávesa Type
- 4. Proběhne prodej deseti položek X krát za sebou s ukončením platby Platbou 1
- 5. Konec

#### **401 – Test prodej s použitím stolů**

- 1. Přepínač funkcí do polohy P
- 2. Vložit počet prodejů např. 7 X / pokud není vloženo default = 10/
- 3. Vložit 401 a Klávesa Type
- 4. Proběhne prodej deseti položek X krát za sebou s otevřením stolu 1 a ukončením platby Platbou 1
- 5. Konec

#### **4444 – Reset /nulování/ zpráv**

- 1. Přepínač funkcí do polohy P
- 2. Vložit 4444 a Klávesa Type
- 3. Proběhne reset zpráv,stolů, a počítadel
- 4. Zapíše se zpráva do EJ Zpráva 68 System Clear/
- 5. Konec

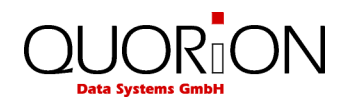

## **11. Instrukce k používání**

#### **11.1 Napájecí zdroje a Interface**

Používejte příslušenství, kabely a zdroje určené výhradně pro dané zařízení.

Připojování provádějte pouze a vždy při vypnutých zařízeních. Maximální délka propojovacích kabelů je 5 m pro USB a 15m pro RS232.

#### **11.2 Servis a údržba**

CR neobsahuje žádné části pro servis nebo opravu uživatelem. Kontaktujte vždy autorizovaná servisní střediska. Neautorizovaná manipulace znamená ztrátu záruky na zařízení.

## **12. Elektromagnetická kompatibilita a elektrická bezpečnost**

Pokladna splňuje požadované normy dle zákona 22/1997 a souvisejících nařízení vlády a evropských směrnic.

#### **CE Conformance**

This QUORiON cash register conforms to the European Community's EMV 2004/108 directive. The cash register fulfills the following technical European requirements:

- EN 55022: "Norm values and measuring procedures for radio interference properties Characteristics of information technology devices"
- EN 55024: "Norm values and measuring procedures for the interference resistance Properties characteristics of information technology devices"
- EN 60950: "Security measurements for the installation of IT"

A "conformance explanation" in accordance with the directives and standards cited on top has been delivered and can be reviewed with

QUORiON Data Systems GmbH An der Klinge 6 99195 Erfurt (Email: info@quorion.de; web: www.quorion.de)

Poznámka: Pokud je zařízení zapojeno do kompletu / souboru zařízení a sestává se z více propojených částí, všechny tyto komponenty musí odpovídat normám a splňovat požadavky daných vládních nařízení. Podle evropského nařízení EMC 2004/108 a dalších s tím souvisejících předpisů, systémový integrátor / dodavatel kompletu je odpovědný zda soubor jako celek odpovídá daným předpisům, a nařízením.

#### **Přívodní kabel**

Přívodní kabel může vyměnit pouze autorizované servisní středisko. Může být použit pouze stejný typ kabelu.

UM-Czech CR / QMP 2xxxx QUORION CE (Stand: 08.10.12)